<span id="page-0-0"></span>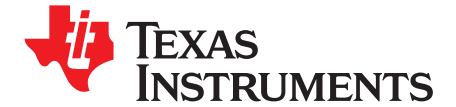

# *TSW3070EVM: Amplifier Interface to Current Sink DAC - Arbitrary Waveform Generator Demonstration*

The TSW3070 is an evaluation module (EVM) that shows how to use an active interface with the current sink output of the DAC5682Z. The EVM includes the DAC5682Z for digital-to-analog conversion, an OPA695 to demonstrate an active interface implementation using <sup>a</sup> wide bandwidth operational amplifier and <sup>a</sup> THS3091/5 to showcase an operational amplifier with large voltage swing. Also included on board are <sup>a</sup> CDCM7005, VCXO and Reference for clock generation, and linear regulators for voltage regulation. Communication to the EVM is accomplished via <sup>a</sup> USB interface and GUI software.

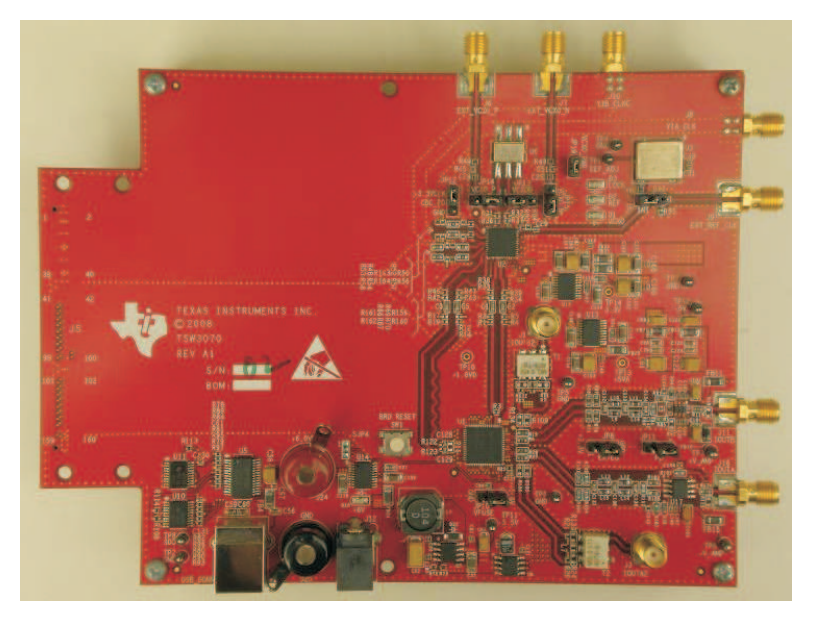

**Figure 1. TSW3070EVM**

#### **Contents**

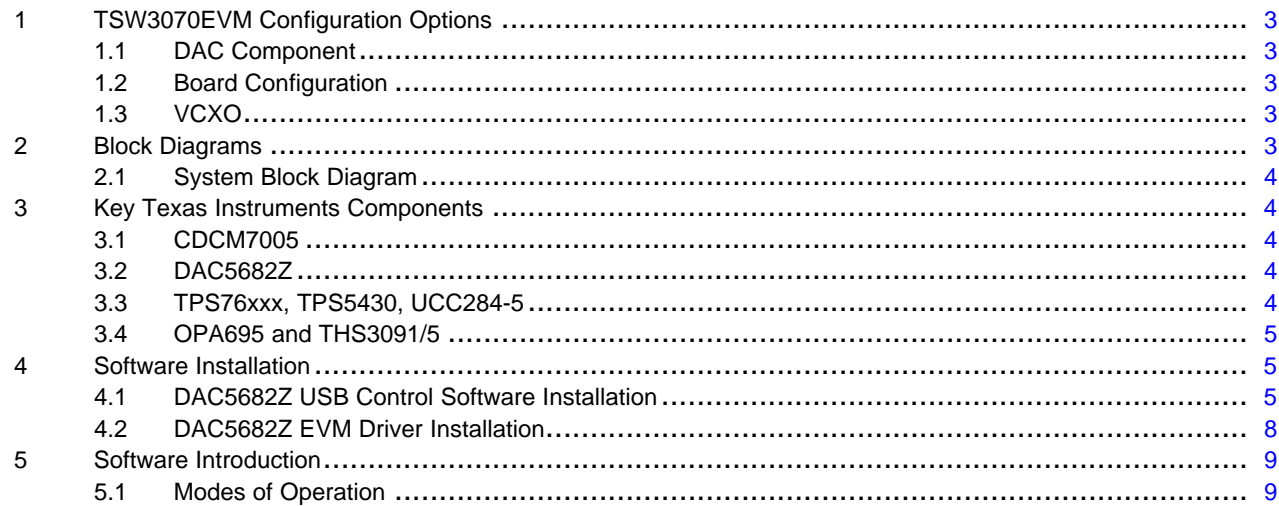

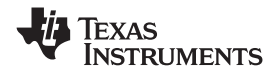

www.ti.com

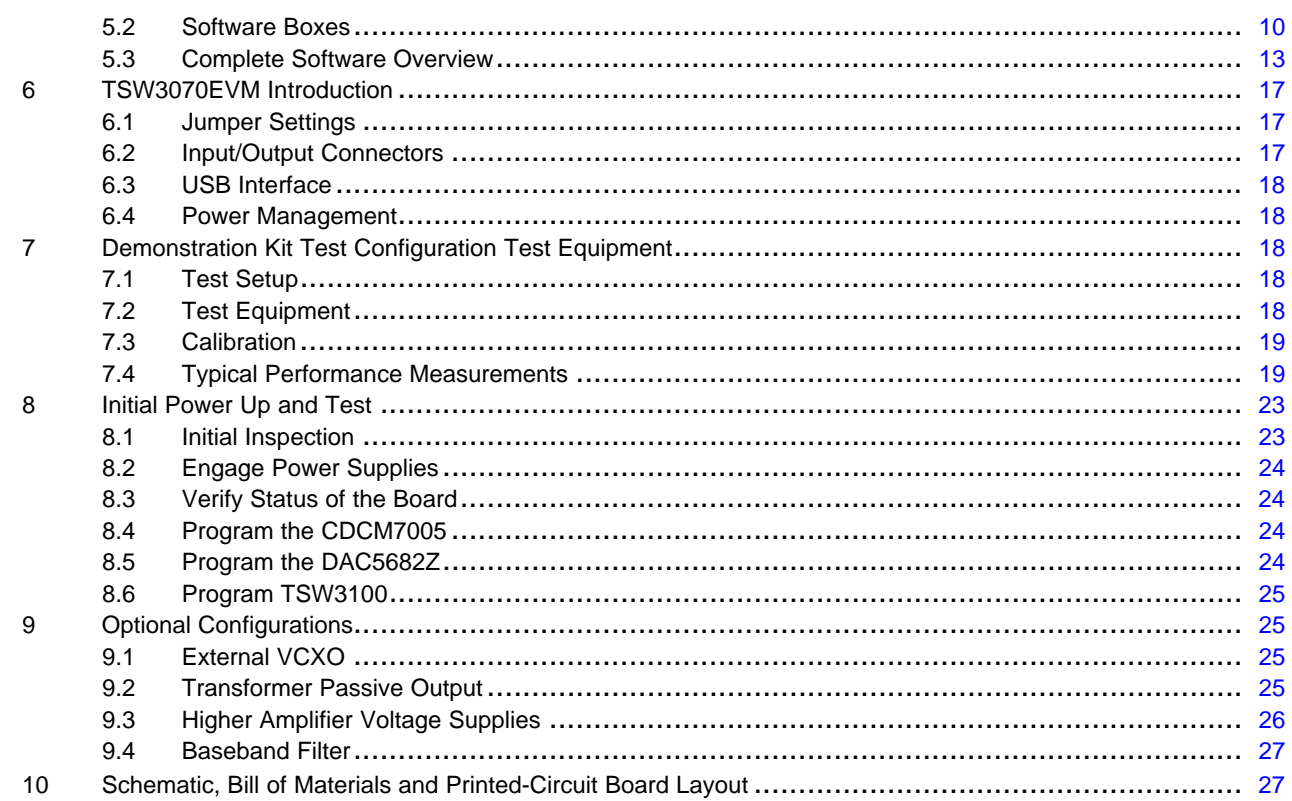

## **List of Figures**

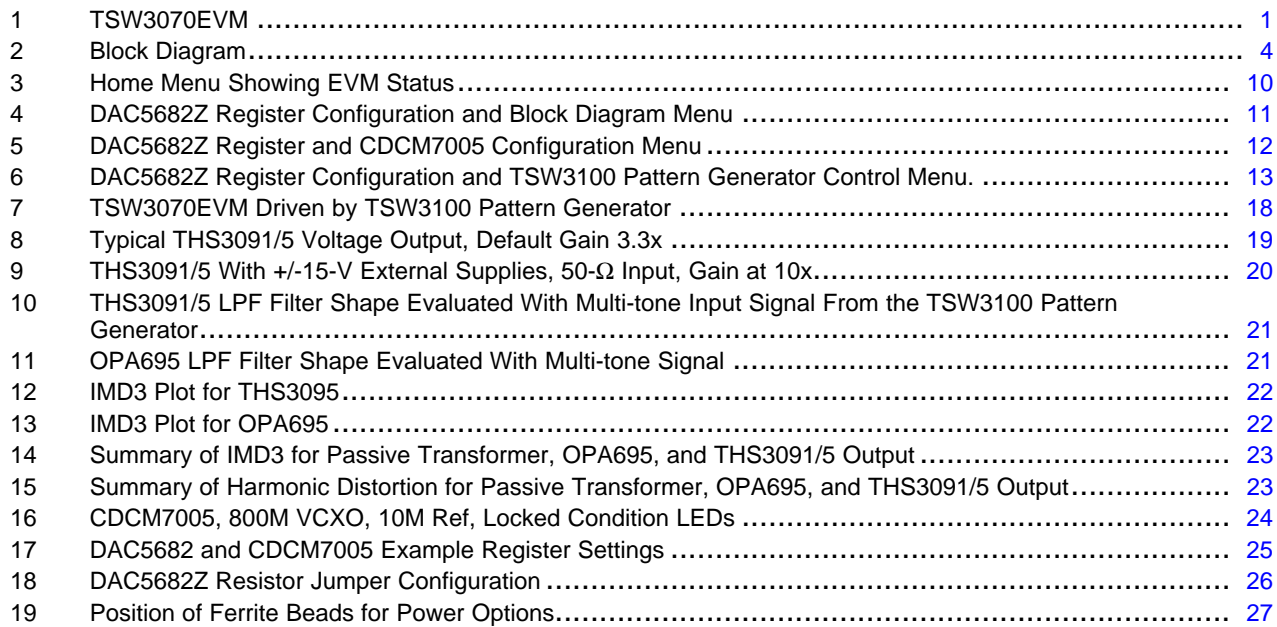

#### **List of Tables**

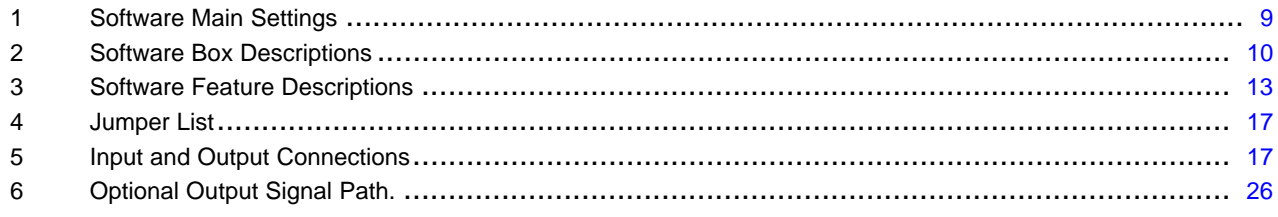

 $\overline{2}$ 

<span id="page-2-0"></span>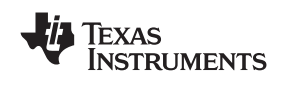

## **1 TSW3070EVM Configuration Options**

The TSW3070EVM can be configured to evaluate the two active output stages. This section outlines the various component configurations. Based on the configuration, testing and board setup must be altered to accommodate the given components and features.

## *1.1 DAC Component*

The TSW3070EVM uses the 1-GSPS LVDS DAC5682Z with <sup>a</sup> current sink output.

## *1.2 Board Configuration*

The analog output of the DAC employs <sup>a</sup> current sink structure which requires the dc common mode of the DAC to be kept at 3.3 V with <sup>a</sup> maximum compliance voltage at 3.8 V and <sup>a</sup> minimum voltage at 2.8 V. The resistor bias network between the DAC5682Z and the OPA695 or THS3095 assume that the DAC has maximum current set at 20 mA. For the OPA695 output stage, this network combined with the filter termination provides a combined ac impedance of about 25  $Ω$ , resulting in a maximum voltage of 500 mVpp on each DAC output pin. For the THS3091/5, the network is different and provides <sup>a</sup> combined 50-Ω load, resulting in <sup>a</sup> 1-Vpp signal on each of the DAC output pins. By design, in order to preserve the proper dc levels, the DAC coarse gain should be kept at the maximum (15), though deviation by <sup>a</sup> few steps is generally acceptable with no degradation in performance.

The OPA circuits have been designed to have <sup>a</sup> combined output gain of 2.2x, whereas the THS3091/5 circuit has <sup>a</sup> gain of 3.3x. The resistor networks and gain can be modified as necessary for custom applications. However, special care must be taken to ensure that the 3.3-Vdc common mode voltage is maintained at the DAC output and the DAC compliance voltages are met.

## **1.2.1 Using Optional Passive Transformer Output**

The resistor network can be configured such that the DAC output is routed to <sup>a</sup> transformer which enables measurements of the DAC output to be made using <sup>a</sup> passive transformer output. Either of the outputs can be configured for this. See [Section](#page-24-0) 9.

## **1.2.2 Using External Operational Amplifier Supplies**

By default, both amplifiers are set up to operate with  $a \pm 5$  V. This is adequate in most cases for evaluation purposes. However, both the OPA695 and THS3095 can be operated at higher voltages; the OPA can be used with a  $\pm 6$ -V supply, and the THS3095 can be used with a  $\pm 15$ -V supply. Ferrite beads allow the use of <sup>a</sup> different <sup>±</sup>Vamp supply for both amplifiers.

If the THS3095 is being evaluated at voltages higher than <sup>±</sup>6 V, the OPA695 power ferrite beads should be removed to isolate the OPA695 from the higher supply voltages. See [Section](#page-24-0) 9.

## *1.3 VCXO*

The CDCM7005 requires <sup>a</sup> VCXO source to derive its output clock signals. The VCXO is at reference designator U6. There is an onboard 10-MHz reference as well as an onboard 800-MHz VCXO. These can be locked together using the CDCM7005 with the appropriate programming via the DAC5682Z GUI.

An external VCXO clock source can be used. In this mode, the CDCM7005 only acts as <sup>a</sup> clock divider/buffer to provide the necessary clocks to the TSW3100 LVDS pattern generator, and sampling clock to the DAC5682Z.

## **2 Block Diagrams**

## <span id="page-3-0"></span>*2.1 System Block Diagram*

Figure 2 shows the functions on the TSW3070EVM board. The Texas Instruments ICs are listed on the board for reference.

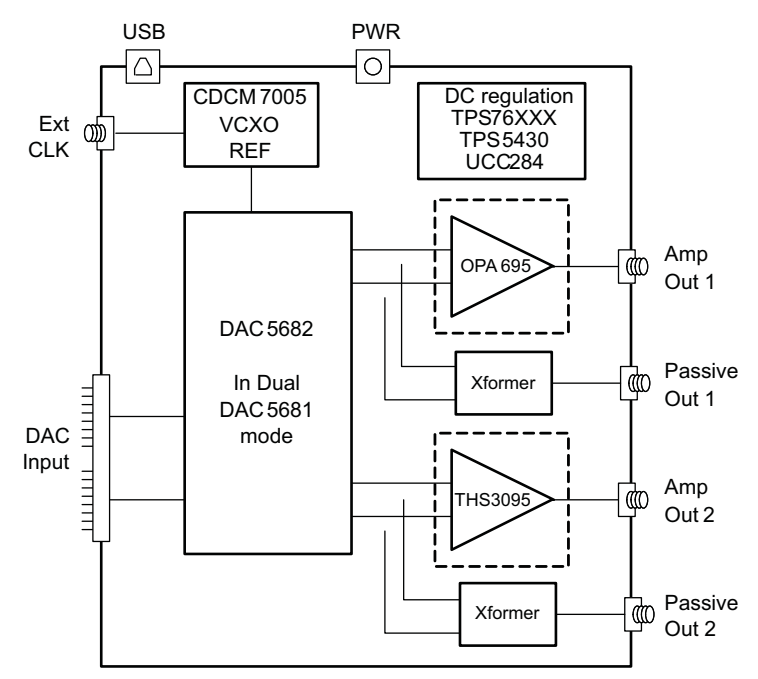

**Figure 2. Block Diagram**

## **3 Key Texas Instruments Components**

### *3.1 CDCM7005*

The CDCM7005 clock distribution integrated circuit (IC) is used to generate and synchronize the clock outputs to the system. The device has five outputs which can be either LVPECL or LVCMOS and can be divided down by 1, 2, 3, 4, 6, 8, and 16. The divide by 16 can be replaced with <sup>a</sup> divide by 4 or 8 with <sup>a</sup> 90 degree phase shift, if desired. This device is used to lock the onboard 800-MHz VCXO and 10-MHz reference. For further information about the CDCM7005 device, see the [SCAS793](http://www-s.ti.com/sc/techlit/SCAS793) data sheet.

## *3.2 DAC5682Z*

The DAC5682Z is <sup>a</sup> 16-bit interpolating dual digital-to-analog converter (DAC) with <sup>a</sup> high-speed LVDS data interface. The device incorporates <sup>a</sup> digital complex coarse mixer, independent differential offset control, and I/Q amplitude control. The device can be used with excellent results in baseband mode, low IF mode, and high IF mode. The digital circuits can be manipulated such that it has the functionality of <sup>a</sup> DAC5681. For further information about the DAC5682Z device, see the [SLLS853](http://www-s.ti.com/sc/techlit/SLLS853) data sheet.

## *3.3 TPS76xxx, TPS5430, UCC284-5*

The TPS76xxx devices provide 1.8-V, 3.3-V, and 5-V linear regulation for the DAC5682Z, CDCM7005, and V+ amplifier supplies. The TPS5430 generate –5.5 V from 6-V input followed by the UCC284-5 which provides linear -5-V regulation for the V– amplifier supply. More information about the TPS5430 and UCC284-5 devices can be found in SLVS632 and [SLUS234](http://www-s.ti.com/sc/techlit/SLUS234) data sheets, respectively.

<span id="page-4-0"></span>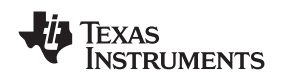

## *3.4 OPA695 and THS3091/5*

These both provide the differential-to-single-ended conversion for the DAC5682Z output. The OPA695 is <sup>a</sup> wide bandwidth (1400 MHz) high-performance operational amplifier (see data sheet [SBOS693](http://www-s.ti.com/sc/techlit/SBOS693)). The THS3095 is high-performance operational amplifier capable of driving large voltages (20+ Volts). Data sheet [SLOS423](http://www-s.ti.com/sc/techlit/SLOS423) provides more information about the THS3091/5 device.

Both DAC outputs have optional transformer outputs to bypass the operational amplifiers, if needed. There are also options to bypass the onboard supplies to use higher external operational amplifier supplies.

The amplifier circuits can be further optimized by following the guidelines in the application report [SBAA135](http://www-s.ti.com/sc/techlit/SBAA135). This optimization can be performed once the final filter and gain components have been selected.

## **4 Software Installation**

The enclosed CD-ROM contains all of the necessary software that is needed for the host personal computer (PC) to control the DAC5682Z and CDCM7005 on the TSW3070EVM. The interface software is <sup>a</sup> graphical user interface (GUI) that allows all the registers to be programmed in the CDCM7005 and the DAC5682Z. Once the software is installed, the GUI is accessible from the Start  $\rightarrow$  All Programs  $\rightarrow$  Texas Instruments DACs  $\rightarrow$  DAC5682z EVM Control. This GUI was originally used for the TSW3082 (DAC5682+RF modulator) but is also applicable for the TSW3070EVM.

## *4.1 DAC5682Z USB Control Software Installation*

Copy the DAC5682z software from the provide CD to <sup>a</sup> local drive on <sup>a</sup> PC. Execute the **setup.exe** file. This starts the DAC5682Z control software installation.

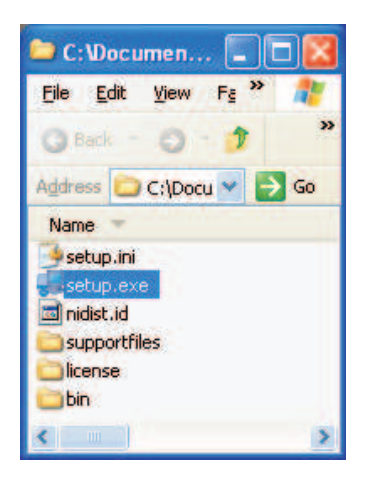

The destination directory for the installer is displayed. It is recommended to leave the default folder location. Any necessary folders are created by the installation if they do not exist. Click **Next**

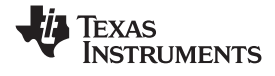

*Software Installation* www.ti.com

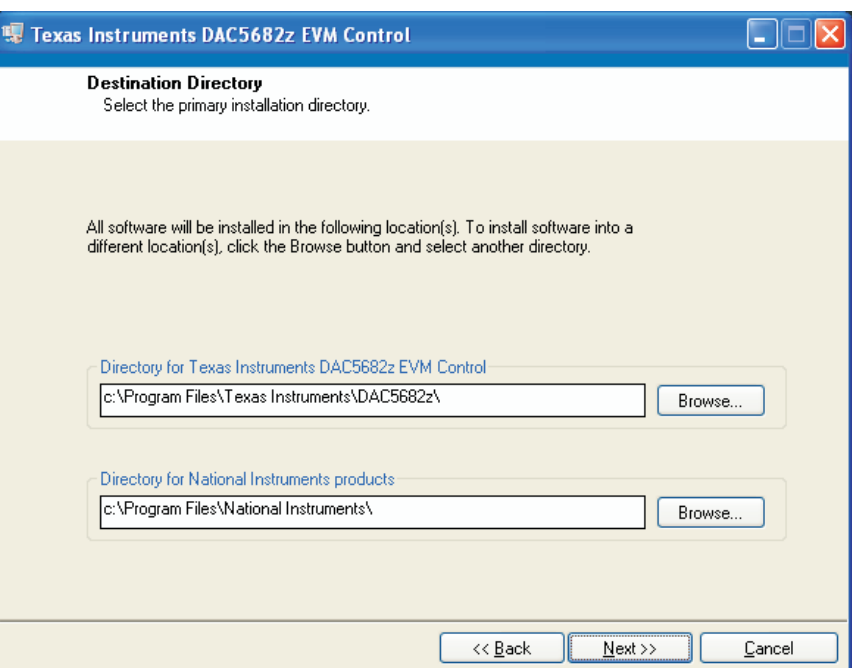

## Accept the EULA, and click **Next**

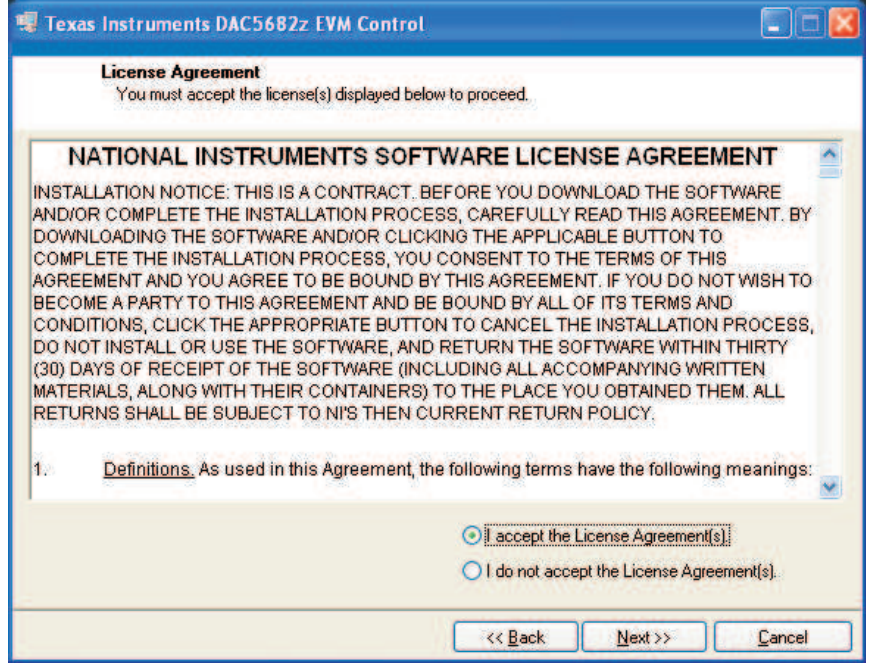

Click **Next** again to start the installation

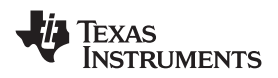

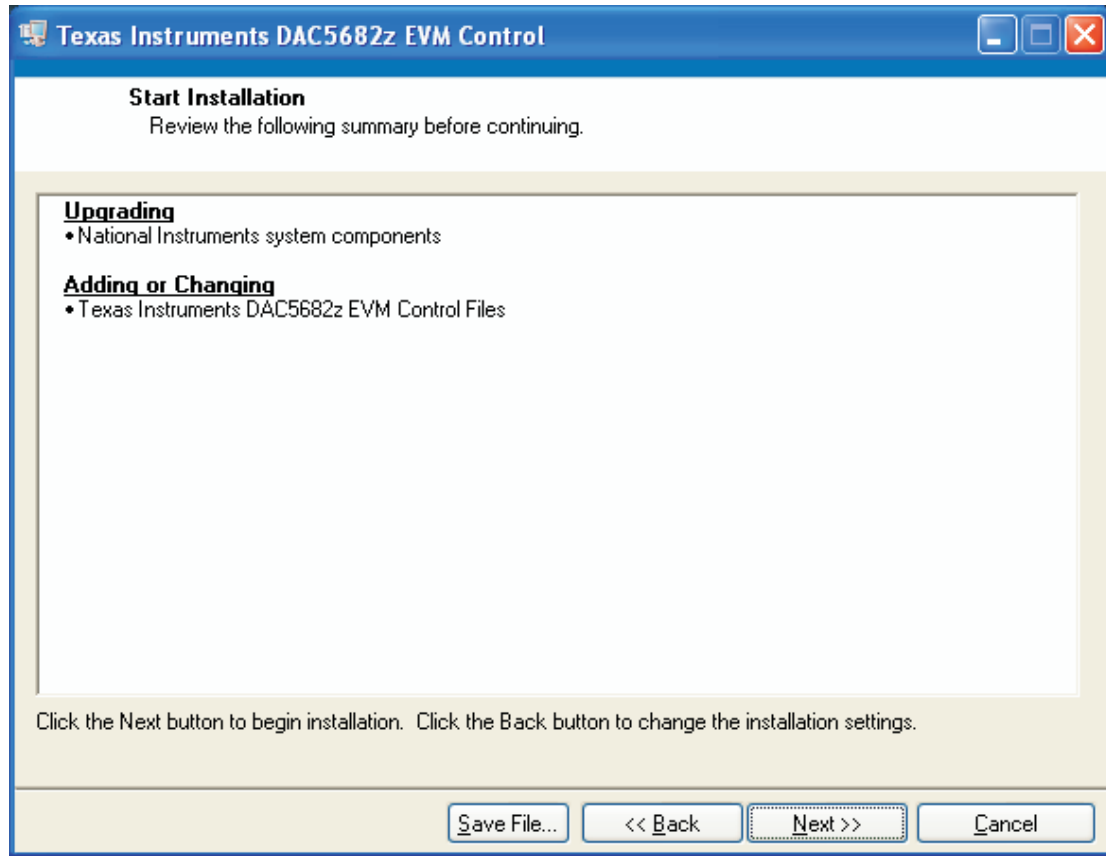

Click **Continue** to complete the installation.

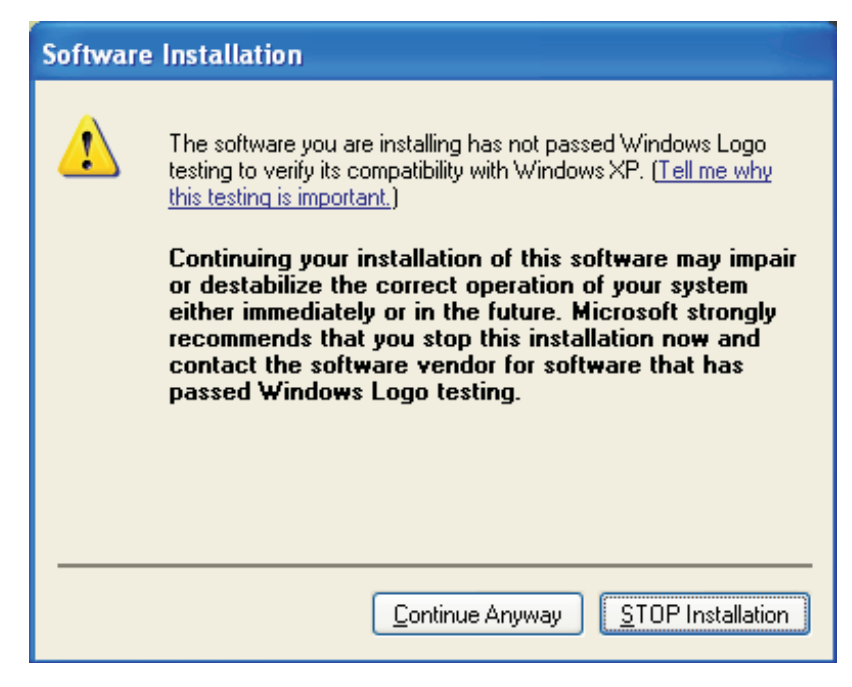

Restart the PC as directed.

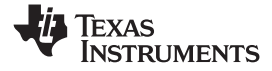

<span id="page-7-0"></span>*Software Installation* www.ti.com

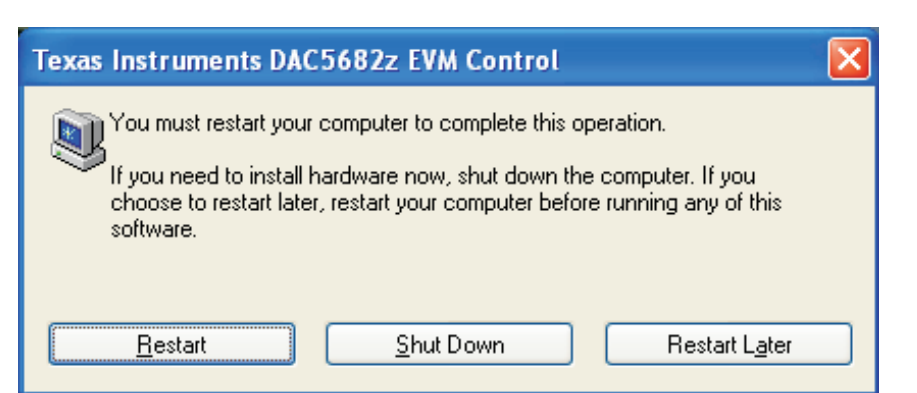

## *4.2 DAC5682Z EVM Driver Installation*

Once the PC has restarted, connect the provided USB cable to the PC and connector J13 of the evm. Power up TSW3070EVM using the provide +6V power supply. After power is applied, the USB driver installation process will start. The hardware wizard detects the evm. When asked if it should connect to the update server to locate drivers, click **NO**, and then **Next**

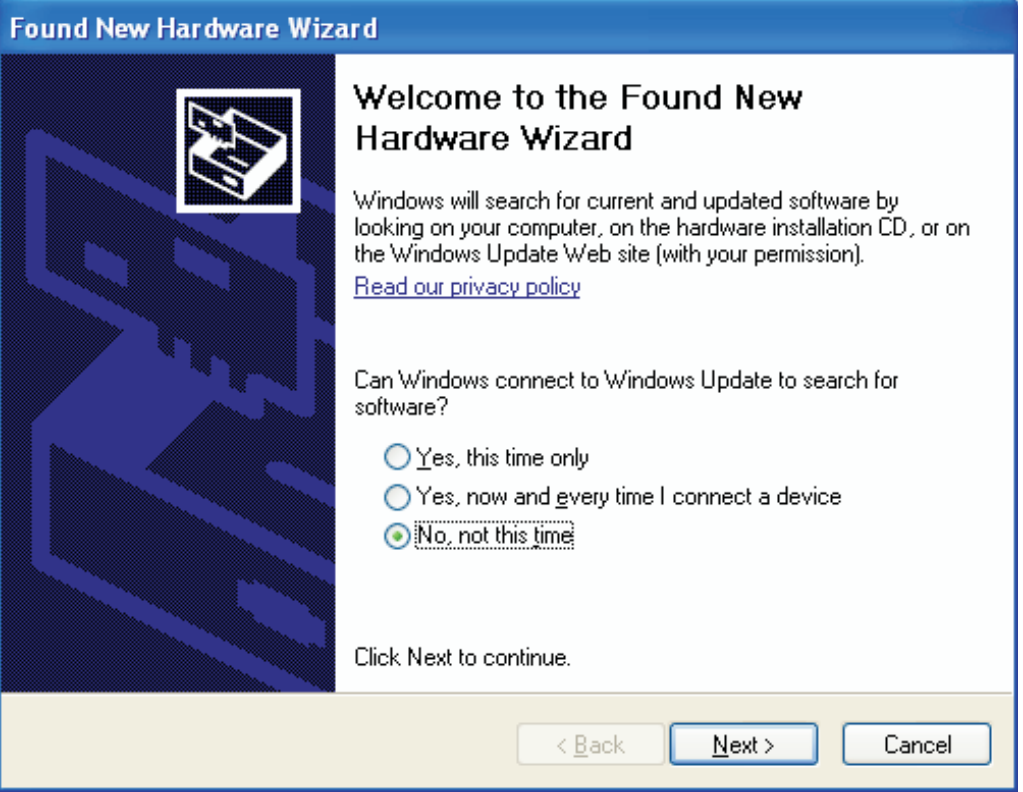

Install the drivers Automatically as recommended. Click **Next.**

<span id="page-8-0"></span>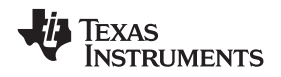

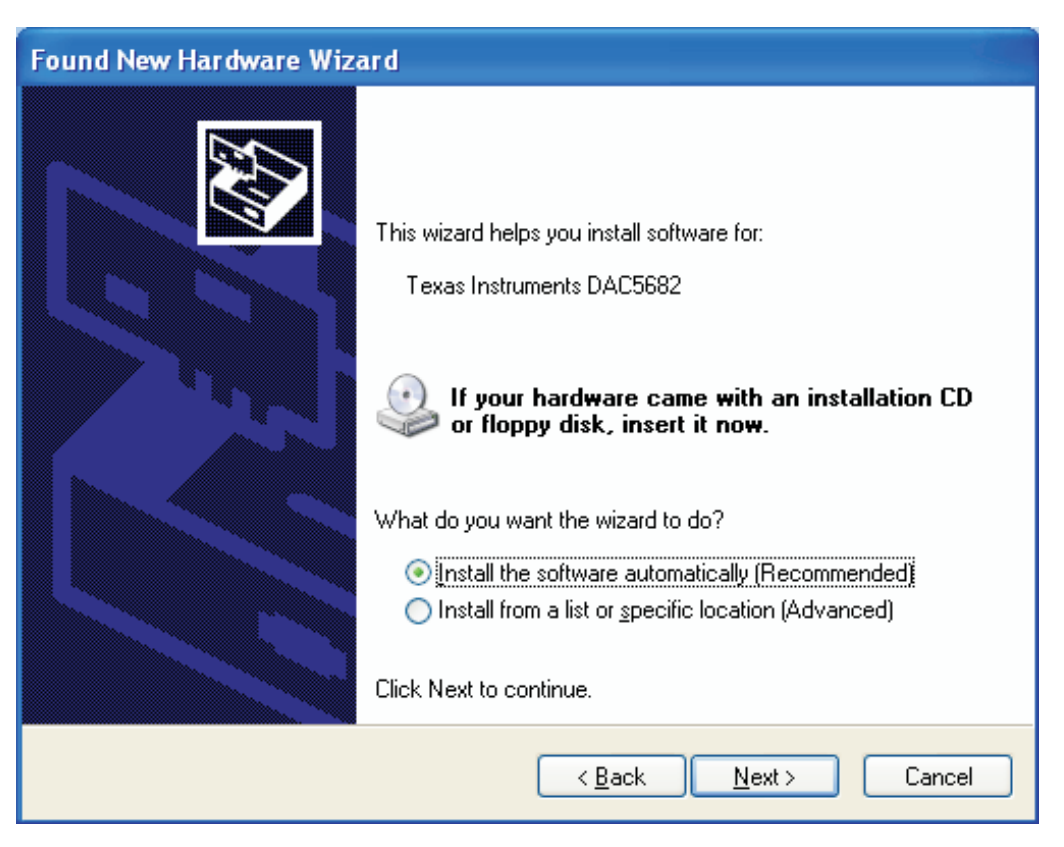

Click Continue for the digital signature. The drivers were installed during the software installation and will be installed automatically. If asked to overwrite newer drivers, click **Yes**. Click **Finish** to complete the driver installation. If <sup>a</sup> DAC5682 evm driver has been previously installed, Windows Hardware Wizard may not require the drivers to be installed and these steps will not be required.

The software can now be started from Start  $\rightarrow$  All Programs  $\rightarrow$  Texas Instruments DACs  $\rightarrow$  DAC5682z EVM Control.

## **5 Software Introduction**

The DAC5682Z EVM control software allows you to:

- Configure the DAC5682Z and CDCM7005 registers
- •Save and load these register settings to/from the text files
- •Visualize the data path through the DAC5682Z
- Download <sup>a</sup> pattern to the Texas Instruments TSW3100 Pattern Generator System an FPGA-based LVDS/CMOS pattern generator (link to TSW3100 EVM folder)

## *5.1 Modes of Operation*

The software has five main settings that allow you to modify the functionality of the active panels. You can switch between these settings by selecting one of the options on the Menu box. The five settings are described in Table 1.

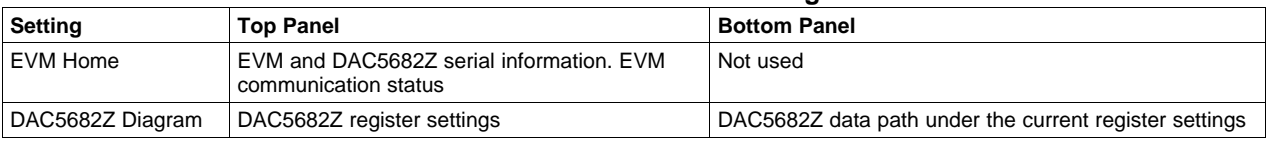

## **Table 1. Software Main Settings**

<span id="page-9-0"></span>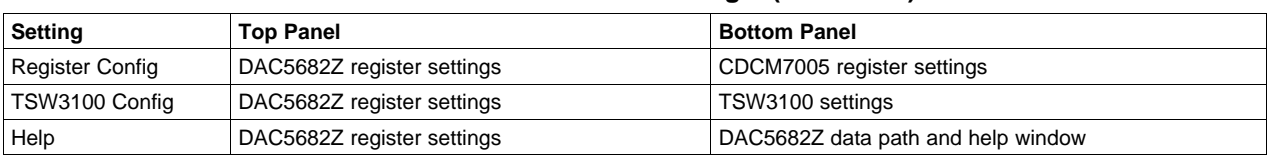

## **Table 1. Software Main Settings (continued)**

## *5.2 Software Boxes*

The DAC5682Z software interface controls are divided into boxes. The functionality of these boxes is described in Table 2.

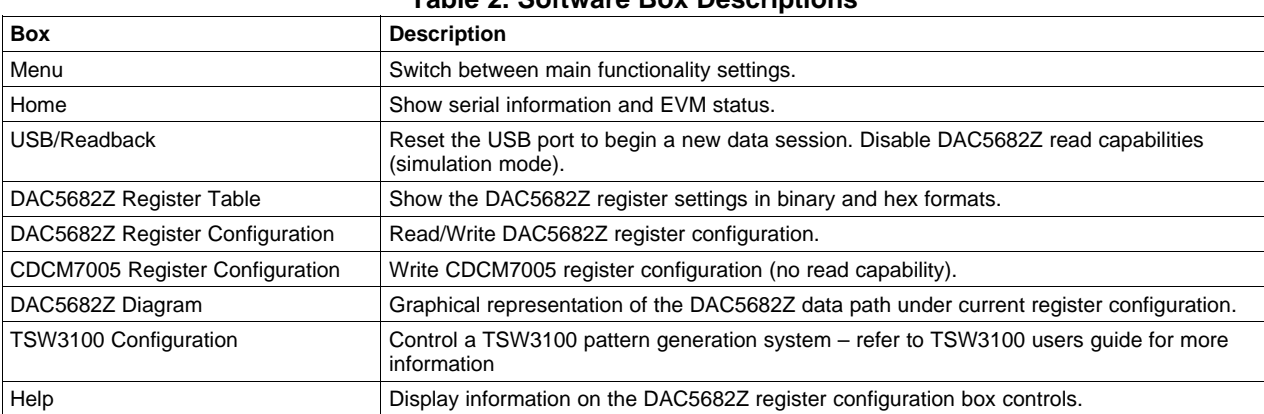

## **Table 2. Software Box Descriptions**

A diagram of each of these Menu choices is shown in the following illustrations.

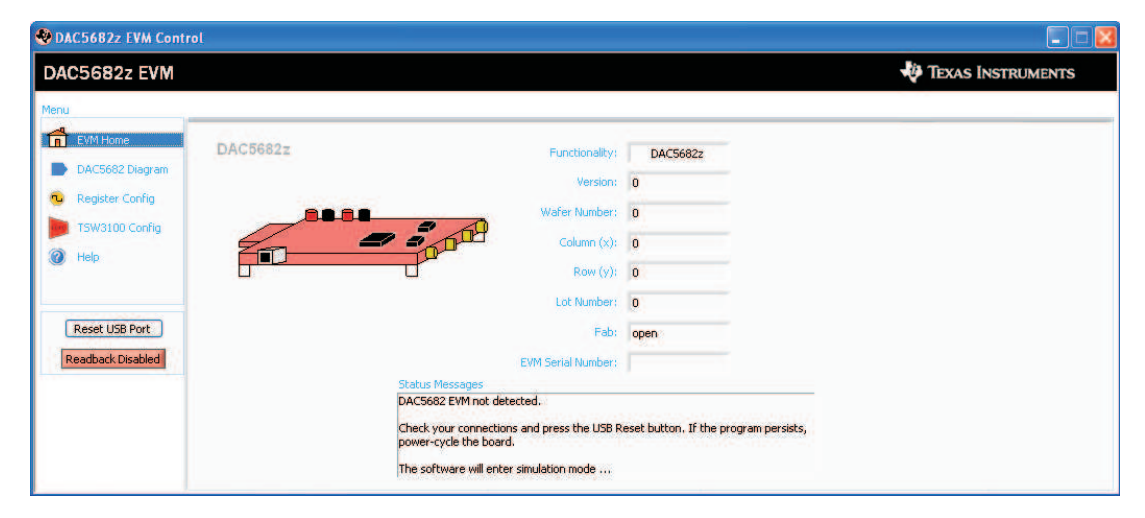

## **Figure 3. Home Menu Showing EVM Status**

<span id="page-10-0"></span>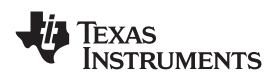

| DAC5682z EVM                                                                                                    |                                                                                                    |                                                                                                    |                                                                                                    | <b>EXAS INSTRUMENTS</b>                                                                                                    |
|----------------------------------------------------------------------------------------------------|----------------------------------------------------------------------------------------------------|----------------------------------------------------------------------------------------------------|----------------------------------------------------------------------------------------------------|----------------------------------------------------------------------------------------------------|
| Menu                                                                                                    |                                                                                                    |                                                                                                    |                                                                                                    |                                                                                                    |
| নি<br><b>EVM Home</b>                                                                                                    | DAC5682z Register Configuration                                                                                                    |                                                                                                    | version                                                                                                    | functionality<br><b>DAC5682z</b><br>$\bf{0}$                                                                                                    |
| DAC5682 Diagram<br><b>Register Config</b><br>TSW3100 Config<br>Help                                                                                                    | <b>PLL Lock</b><br>PLL enabled<br>$\blacktriangledown$<br>PLL Sleep<br>PLL reset<br><b>VCO Frequency</b><br>1x<br>M value 1<br>×<br>v<br>N value 1<br>PLL Gain (MHz/V) 85<br>PLL Range (MHz) 262 - 485<br>×                                                                                                    | <b>DLL</b> Lock<br>DLL enabled<br>$\mathbf{v}$<br><b>DLL Sleep</b><br>$DLL$ restart $O$<br>Auto-DLL<br>90<br>DLL Delay (deg)<br>×<br><b>DLL fixed current</b><br>$\checkmark$<br>$-3.43$<br>delay (ps/uA)<br>$\overline{\mathbf{v}}$<br>DLL inv clock<br>normal | $\bar{\mathbf{v}}$<br>2's complement<br>format<br>reverse bus<br>$\mathbf{v}$<br>normal<br>×<br>disabled<br>swap data<br>disabled<br>$\checkmark$<br>same data<br>FIFO offset<br>0 <sup>2</sup> | enabled v<br>digital logic<br>×<br>interpolation 2x<br><b>Bypass</b><br>×<br>CMO mode<br>$\overline{\mathbf{v}}$<br><b>Bypass</b><br>CM1 mode<br>digital<br>clock<br>0 <sup>2</sup><br>0 <sup>2</sup><br>delay<br>delay |
| <b>Reset USB Port</b><br><b>Readback Disabled</b>                                                                                                    | <b>DAC</b> mode<br>Offset enabled v<br>dual DAC<br>$\sim$<br>offset sync (<br>Offset A<br>÷<br>$\overline{0}$<br>DACA Sleep<br>DACB Sleep<br>÷<br>Offset B<br>0<br>DACA Gain 15 &<br>DAC A LPF<br>enabled w<br>DACB Gain 15 $\Leftrightarrow$<br>DAC BLPF<br>enabled v                                                               | $\checkmark$<br>mask<br><b>SLFST</b> error<br>Ÿ<br><b>FIFO</b> error<br>mask<br>Ÿ<br>Setup/Hold Error mask<br>O<br><b>SLFST</b> error reset<br>FIFO error reset<br>O<br>Setup/Hold error reset<br>×<br>Normal<br><b>SDO</b>                                     | serial interface 3-pin<br>sync source hard sync v<br>hold sync<br>enabled $\vee$<br>clk div sync enabled<br>FIFO sync enabled v<br><b>ATEST ATEST disabled</b>                                  | software sync O<br>Send All<br>self test disabled v<br>Read All<br>FA002 disabled v<br><b>Load Regs</b><br>Fuse A disabled v<br>Save Regs<br>Fuse B disabled $\vee$<br>×                                                |
| Value<br>Hex<br>Reg<br>00<br>00000000<br>0x00<br>01<br>00010000<br>0x10<br>02<br>11000000<br>0xC0<br>03<br>11110000<br>0xF0<br>04<br>00000000<br>0x00<br>05<br>00000000<br>0x00<br>06<br>0x0C<br>00001100<br>07<br>11111111<br>0xFF<br>08<br>00000000<br>0x00<br>09<br>00000000<br>0x00<br><b>DA</b><br>00000000<br>0x00<br><b>OB</b><br>00000000<br>0x00<br>0 <sup>C</sup><br>00000000<br>0x00<br><b>OD</b><br>00000000<br>0x00<br><b>DE</b><br>00000000<br>$0 \times 00$<br>OF<br>00000000<br>0x00 | <b>CLKVDD</b><br>LPF<br><b>CLKIN</b><br><b>Clock Multiplying</b><br><b>PLL 2x-32x</b><br>CLKING<br><b>DCLKP</b><br><b>DLL</b><br><b>DCLKN</b><br>D <sub>15P</sub><br><b>D15N</b><br>FIFO & Demux<br>$\bullet$<br><b>LVDS Receivers</b><br>$\bullet$<br>$^{16}$<br>$\circ$<br>ö.<br><b>DOP</b><br>DON<br><b>SYNCP</b><br><b>SYNCN</b> | Clock<br><b>Distribution</b>                                                                                                    | <b>DVDD</b><br>VFUSE AVDD<br>A-Offset<br>FIR <sub>2</sub><br>$\overline{0}$<br>$x2 -$<br>$^{+}$<br>$^{+}$<br>$x^2$<br>$\bf{0}$<br><b>B-Offset</b>                                               | <b>EXTIO</b><br>1.2V<br>Reference<br><b>EXTLO</b><br>BIASJ<br>DACA_gain<br>15<br><b>IOUTA1</b><br><b>IOUTA2</b><br><b>IOUTB1</b><br><b>IOUTB2</b><br>15                                                                 |

**Figure 4. DAC5682Z Register Configuration and Block Diagram Menu**

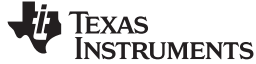

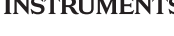

<span id="page-11-0"></span>

|                                                                                                    |                                                          |                                                          |                                             |                                                |                           |                                    | $\Box$ ok                        |
|----------------------------------------------------------------------------------------------------|----------------------------------------------------------|----------------------------------------------------------|---------------------------------------------|------------------------------------------------|---------------------------|------------------------------------|----------------------------------|
| DAC5682z EVM                                                                                                |                                                          |                                                          |                                             |                                                |                           |                                    | <b>TEXAS INSTRUMENTS</b>         |
| Menu                                                                                                    |                                                          |                                                          |                                             |                                                |                           |                                    |                                  |
| fa<br>EVM Home                                                                                              | DAC5682z Register Configuration                          |                                                          |                                             |                                                | version                   | $\mathbf{0}$<br>functionality      | <b>DAC5682z</b>                  |
| DAC5682 Diagram                                                                                             | <b>PLL Lock</b><br>PLL enabled<br>$\checkmark$           | DLL enabled                                              | <b>DLL</b> Lock<br>$\overline{\phantom{a}}$ | format                                         | 2's complement<br>×       | digital logic                      | enabled $\mathbf{\checkmark}$    |
| <b>B</b><br><b>Register Config</b>                                                                          | PLL Sleep                                                | <b>DLL</b> Sleep<br>PLL reset O                          | $DLL$ restart $O$<br>Auto-DLL               | reverse bus<br>normal                          | $\mathbf{v}$              | interpolation 2x                   | ×                                |
| TSW3100 Config                                                                                              | <b>VCO Frequency</b><br>M value 1<br>1x<br>$\checkmark$  | ×<br><b>DLL Delay (deg)</b>                              | 90<br>v.                                    | disabled<br>swap data                          | ×                         | CMO mode                           | <b>Bypass</b>                    |
| Help                                                                                                    | $\ddot{\phantom{1}}$<br>N value 1<br>PLL Gain (MHz/V) 85 | ×<br><b>DLL fixed current</b><br>delay (ps/uA)           | $-3,43$<br>×                                | disabled<br>same data                          | $\tilde{\mathbf{v}}$      | CM1 mode                           | <b>Bypass</b>                    |
|                                                                                                    | PLL Range (MHz) 262 - 485<br>$\overline{\mathbf{v}}$     | <b>DLL inv clock</b>                                     | $\bar{\mathbf{v}}$<br>normal                | FIFO offset                                    | 0 <sup>o</sup>            | digital<br>0 <sup>2</sup><br>delay | clock<br>0 <sup>2</sup><br>delay |
| <b>Reset USB Port</b><br><b>Readback Disabled</b>                                                           | <b>DAC</b> mode<br>Offset enabled v                      | <b>SLFST</b> error                                       | $\blacktriangledown$<br>mask                | serial interface 3-pin v                       |                           | software sync O                    |                                  |
|                                                                                                    | dual DAC<br>$\sim$<br>offset sync O                      | <b>FIFO</b> error                                        | ×<br>mask                                   | sync source hard sync M                        |                           | self test disabled v               | Send All                         |
|                                                                                                    | Offset A<br>$\overline{0}$<br>DACA Sleep                 | Setup/Hold Error mask<br>$\frac{1}{2}$                   | $\overline{\mathbf{v}}$                     | hold sync<br>$enabled \sim$                    |                           | FA002 disabled v                   | <b>Read All</b>                  |
|                                                                                                    | DACB Sleep<br>Offset B<br>$\vert$ 0                      | <b>SLFST</b> error reset<br>÷<br><b>FIFO</b> error reset | O<br>Ō                                      | clk div sync enabled v                         |                           | Fuse A disabled v                  | <b>Load Regs</b>                 |
|                                                                                                    | DACA Gain 15 &<br>DAC A LPF                              | enabled $\vee$                                           | Setup/Hold error reset                      | FIFO sync enabled v                            |                           | Fuse B disabled                    | Save Regs                        |
|                                                                                                    | DACB Gain 15 C<br>DAC BLPF                               | enabled v<br>Normal<br><b>SDO</b>                        | ×                                           | <b>ATEST ATEST disabled</b>                    |                           | ×                                  |                                  |
| Value<br>Reg<br>Hex<br>00<br>00000000<br>0x00                                                               | <b>CDCM7005 Register Configuration</b>                   |                                                          |                                             | <b>Output Settings</b>                         |                           |                                    | CDCM7005 Operation Buffer Mode   |
|                                                                                                    |                                                          | <b>PLL Settings</b><br>M & N Selection                   | Y0 Output (Unused)                          |                                                | Output Settings           |                                    |                                  |
| 00010000<br>0x10<br>11000000<br>0xC0                                                                        |                                                          |                                                          | <b>YO Divider</b>                           |                                                |                           |                                    |                                  |
| 11110000<br>0xF0<br>00000000<br>0x00                                                                        |                                                          | Auto                                                     | $1 \times$                                  | <b>YO Level</b><br>3-state<br>LVPECL V         | $\times$ YOA              |                                    |                                  |
| 00000000<br>0x00<br>00001100<br>0x0C                                                                        |                                                          | FB_MUX<br>Ref. Freq (MHz)<br>10.<br>麿<br>1 1 1           |                                             | 3-state<br>Y1 Output (SMA Outputs)             | $\times$ YOB              |                                    |                                  |
| 0xFF<br>11111111<br>00000000<br>0x00                                                                        |                                                          | VCXO Freq (MHz)<br>Phase Shift                           | <b>Y1 Divider</b><br>$1 - 4$                | <b>Y1 Level</b><br>3-state<br>$LVPECL \sim$    | $\times$ Y1A              |                                    |                                  |
| 00000000<br>0x00<br>00000000<br>0x00<br>00000000<br>0x00                                                    |                                                          | 983.04<br>$/16$ W<br>M Divider<br>N Divider              | Y2 Output (TSW3100)                         | 3-state                                        | $\times$ Y <sub>1</sub> B |                                    |                                  |
| 00000000<br>0x00<br>00000000<br>0x00                                                                        |                                                          | 125<br>度<br>1536 0                                       | <b>Y2 Divider</b><br>$8 - 4$                | Y2 Level<br>active<br>$LVECL$ $\vee$           | $\times$ Y <sub>2A</sub>  |                                    |                                  |
| 00000000<br>0x00<br>00000000<br>0x00                                                                        |                                                          | Output Freq (MHz)                                        | Y3 Output (DCLK)                            | active                                         | $\times$ Y2B              |                                    |                                  |
|                                                                                                    |                                                          | 983.04                                                   | <b>Y3 Divider</b>                           | Y3 Level<br>3-state                            | $\times$ Y3A              |                                    |                                  |
|                                                                                                    |                                                          | Send All                                                 | $\overline{1}$<br>$\checkmark$              | LVPECL Y<br>3-state<br>Y4 Output (DAC5682 CLK) | $\times$ Y3B              |                                    |                                  |
| 01<br>02<br>03<br>04<br>05<br>06<br>07<br>08<br>09<br><b>OA</b><br><b>OB</b><br>0C<br><b>OD</b><br>0E<br>OF |                                                          | <b>Load Regs</b><br>٠                                    | <b>Y4 Divider</b>                           | active<br>Y4 Level                             | $\times$ Y4A              |                                    |                                  |

**Figure 5. DAC5682Z Register and CDCM7005 Configuration Menu**

<span id="page-12-0"></span>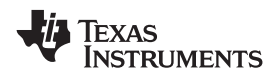

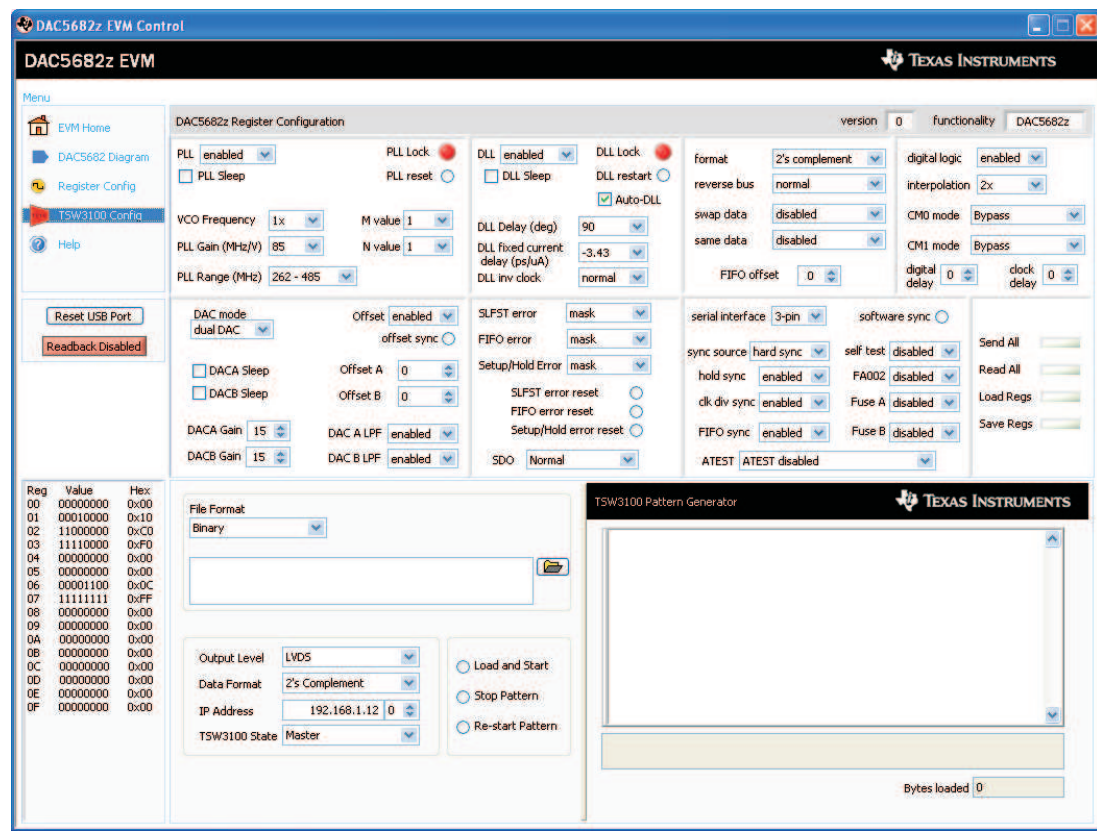

#### **Figure 6. DAC5682Z Register Configuration and TSW3100 Pattern Generator Control Menu.**

The TSW3100 can be loaded with <sup>a</sup> custom pattern file using the GUI options. For further details on the format of this file, see the TSW3100 user's guide.

## *5.3 Complete Software Overview*

Table 3 contains <sup>a</sup> complete reference of all the software controls.

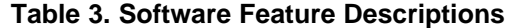

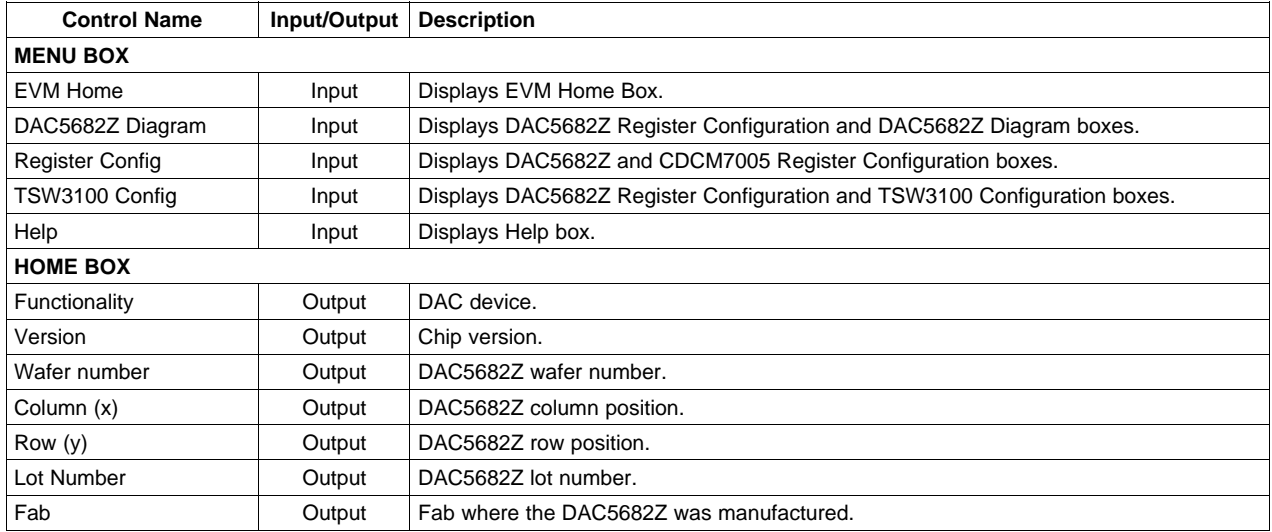

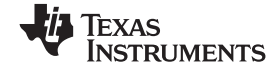

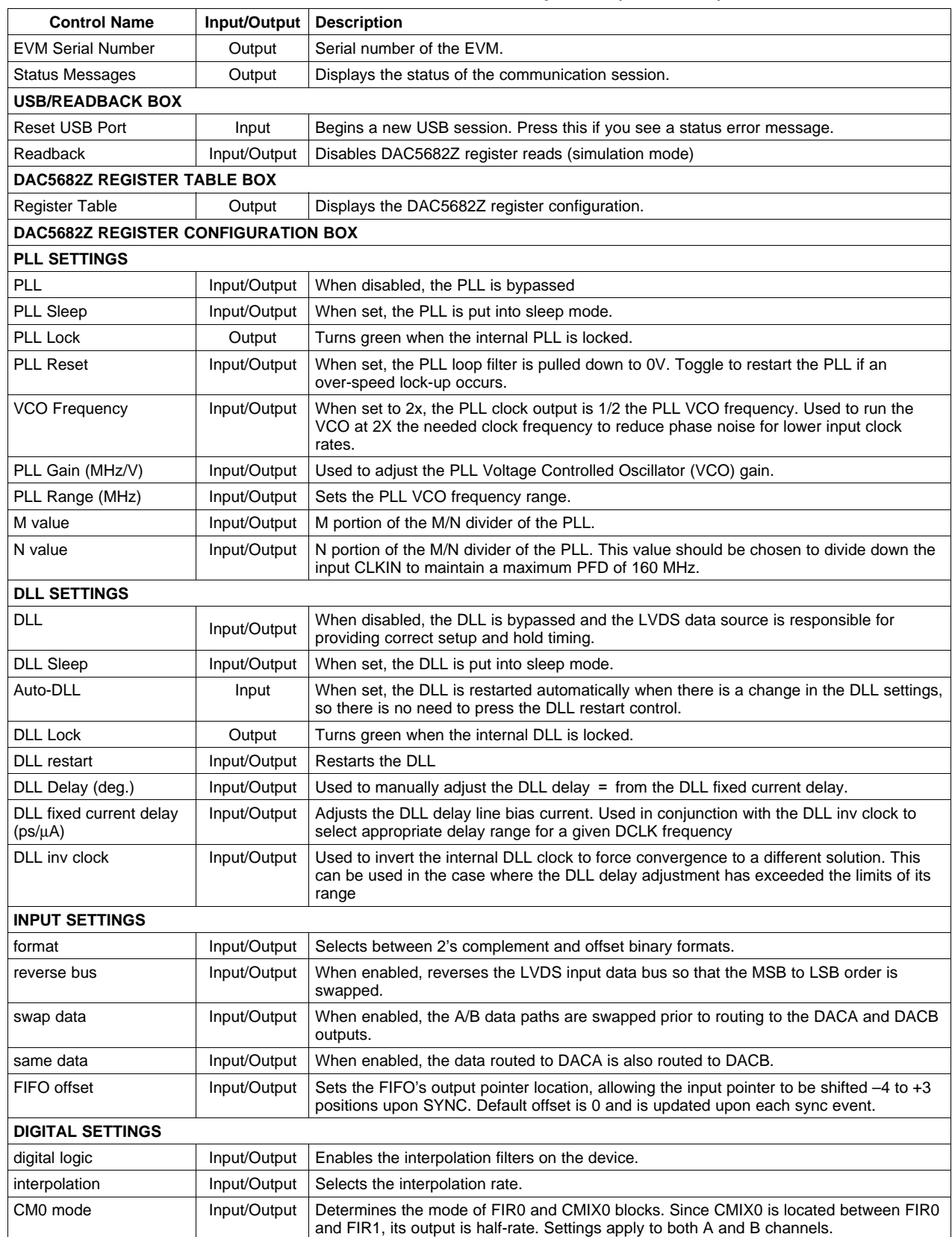

## **Table 3. Software Feature Descriptions (continued)**

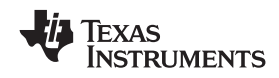

| <b>Control Name</b>    | Input/Output | <b>Description</b>                                                                                                    |  |
|------------------------|--------------|----------------------------------------------------------------------------------------------------|--|
| CM1 mode               | Input/Output | Determines the mode of FIR1 and final CMIX1 blocks. Settings apply to both A and B                                                                                                    |  |
|                        |              | channels.                                                                                                    |  |
| digital delay          | Input/Output | DAC data delay adjustment (0-3 periods of the DAC clock). This can be used to adjust<br>system level output timing. The same delay is applied to both DACA and DACB data<br>paths.                                                          |  |
| clock delay            | Input/Output | Changes the number of buffers that the input clock goes through. This allows some<br>adjustment of the setup/hold of the handoff between the receivers and the digital section.                                                             |  |
| <b>DAC SETTINGS</b>    |              |                                                                                                    |  |
| DAC mode               | Input/Output | Selects between dual DAC mode and single DAC mode. It is also used to select input<br>interleaved data (dual DAC mode).                                                                                                    |  |
| <b>DACA Sleep</b>      | Input/Output | When set, DACA is put into sleep mode.                                                                                                    |  |
| <b>DACB Sleep</b>      | Input/Output | When set, DACB is put into sleep mode. DACB is not automatically set into sleep mode<br>when configured for single DAC mode. Set this control in single DAC mode to get the<br>lowest power configuration since the output is on DACA only. |  |
| DACA Gain              | Input/Output | Scales the DACA output current in 16 equal steps.                                                                                                    |  |
| DACB Gain              | Input/Output | Scales the DACB output current in 16 equal steps.                                                                                                    |  |
| Offset                 | Input/Output | When enabled, the Offset A and Offset B values are summed into the DACA and DACB<br>data paths. This provides a system-level offset adjustment capability that is independent<br>of the input data.                                         |  |
| offset sync            | Input/Output | Transfers the Offset A and Offset B values to the registers used in the DACA and DACB<br>offset calculations. This control is enabled automatically every time there is a change in<br>the Offset A or Offset B values.                     |  |
| Offset A               | Input/Output | Offset adjustment value for the A data path.                                                                                                    |  |
| Offset B               | Input/Output | Offset adjustment value for the B data path.                                                                                                    |  |
| DAC A LPF              | Input/Output | Enables a 95-kHz low-pass filter corner on the DACA current source bias. When<br>disabled a 472-Hz filter corner is used.                                                                                                    |  |
| DAC B LPF              | Input/Output | Enables a 95-kHz low-pass filter corner on the DACB current source bias. When<br>disabled a 472-Hz filter corner is used.                                                                                                    |  |
| - ERROR SETTINGS       |              |                                                                                                    |  |
| <b>SLFST Error</b>     | Input/Output | Masks out SLFTST Errors                                                                                                    |  |
| <b>FIFO Error</b>      | Input/Output | Masks out FIFO Errors                                                                                                    |  |
| Setup/Hold Error       | Input/Output | Masks out Setup/Hold Errors.                                                                                                    |  |
| SLFST error reset      | Input/Output | Asserted when the Digital Self Test (SLFTST) fails. Clear to reset a SLFST error.                                                                                                    |  |
| FIFO error reset       | Input/Output | Asserted when the FIFO pointers overrun each other causing a sample to be missed.<br>Clear to reset a FIFO error.                                                                                                    |  |
| Setup/Hold error reset | Input/Output | Any received data pattern other than 0xAAAA or 0x5555 causes this bit to be set. Clear<br>to reset a Setup/Hold error.                                                                                                    |  |
| SDO                    | Input/Output | Selects the output signal on the SDO pin.                                                                                                    |  |
| <b>SYNC SETTINGS</b>   |              |                                                                                                    |  |
| Serial interface       | Input/Output | Selects between 3 pin or 4 pin serial interface mode.                                                                                                    |  |
| sync source            | Input/Output | Selects the synchronization signal source. If soft sync is selected the software sync<br>control is used as the only synchronization input and the LVDS external SYNC input pins<br>are ignored.                                            |  |
| software sync          | Input/Output | This control can be used as a substitute for the LVDS external SYNC input pins for both<br>synchronization and transmit enable control.                                                                                                    |  |
| hold sync              | Input/Output | Enables the sync to the FIFO output HOLD block.                                                                                                    |  |
| clk div sync           | Input/Output | Enables the clock divider sync.                                                                                                    |  |
| FIFO sync              | Input/Output | Enables the FIFO offset sync.                                                                                                    |  |
| self test              | Input/Output | Enables a Digital Self Test (SLFTST) of the core logic                                                                                                    |  |
| FA002                  | Input/Output | Keep disabled. Used only for factory test purposes.                                                                                                    |  |
| Fuse A                 | Input/Output | Keep disabled. Used only for factory test purposes.                                                                                                    |  |
| Fuse B                 | Input/Output | Keep disabled. Used only for factory test purposes.                                                                                                    |  |

**Table 3. Software Feature Descriptions (continued)**

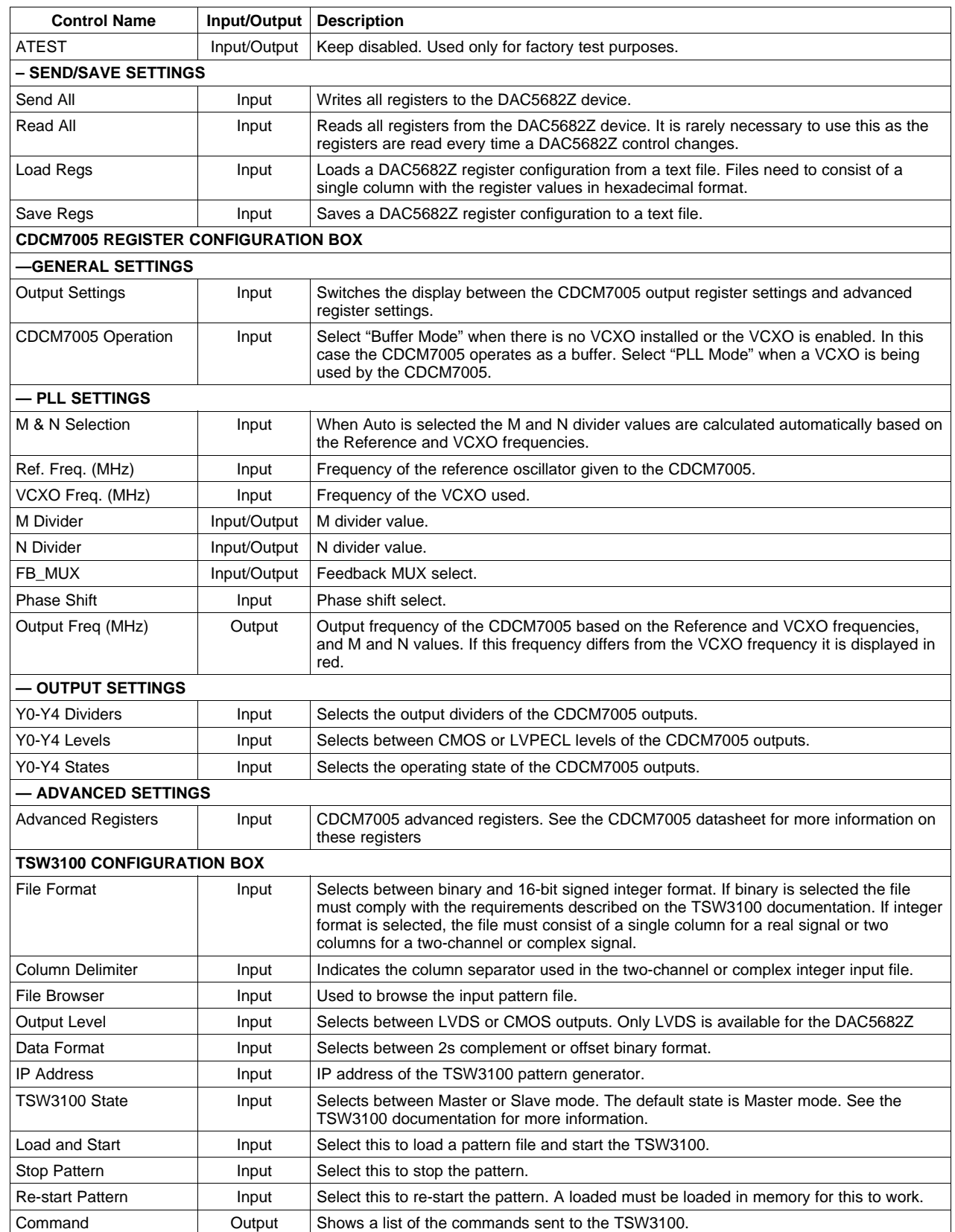

## **Table 3. Software Feature Descriptions (continued)**

<span id="page-16-0"></span>

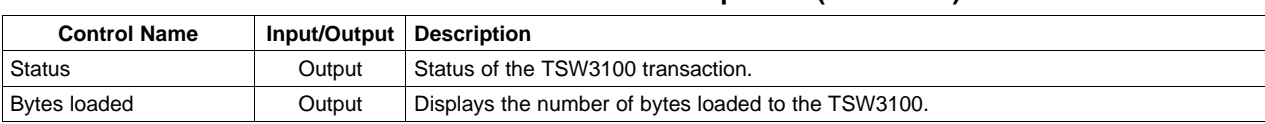

#### **Table 3. Software Feature Descriptions (continued)**

## **6 TSW3070EVM Introduction**

The TSW3070EVM was designed to provide <sup>a</sup> robust yet flexible evaluation system for the DAC5682Z as used in an arbitrary waveform generation system. The EVM includes, in addition to the DAC5682Z, <sup>a</sup> CDCM7005 for clock distribution, an OPA695, and THS3091/5 active output interface designed to drive into <sup>a</sup> 50-Ω termination. For <sup>a</sup> complete hardware description, consult the schematics and layout documents included on the provided CD.

### *6.1 Jumper Settings*

The TSW3070EVM has onboard jumpers that allow you to modify the board configuration. Table 4 explains the functionality of the jumpers.

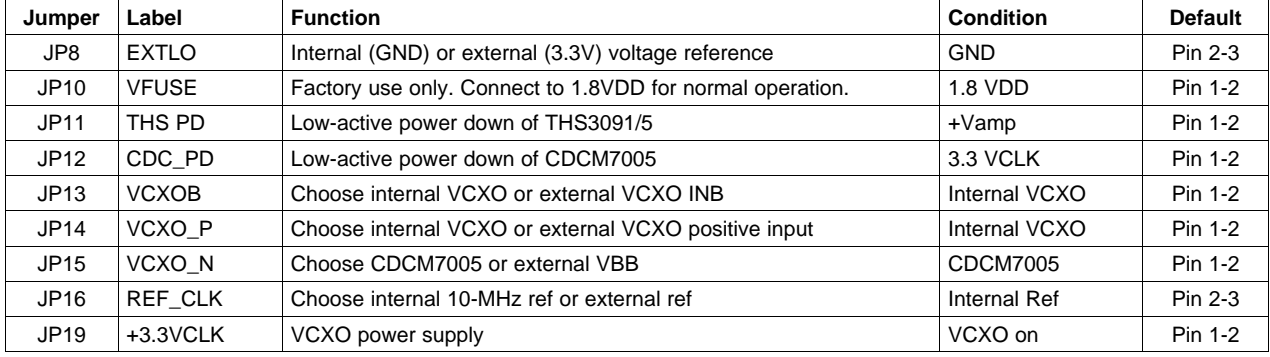

#### **Table 4. Jumper List**

## *6.2 Input/Output Connectors*

Table 5 lists the input and output connectors.

#### **Table 5. Input and Output Connections**

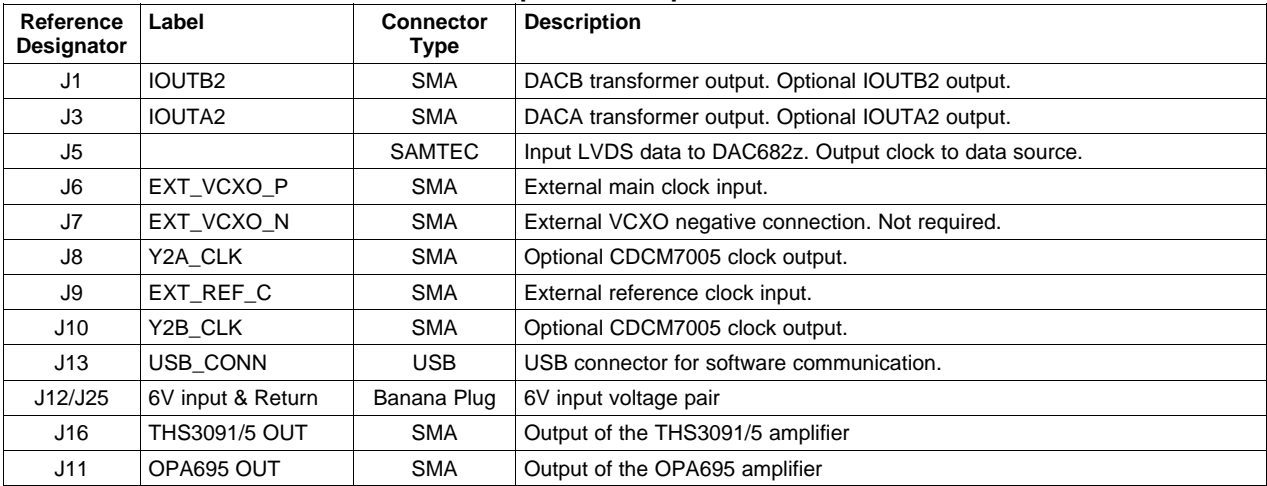

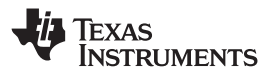

## <span id="page-17-0"></span>*6.3 USB Interface*

The TSW3070EVM contains <sup>a</sup> 4-pin USB port connector to interface to <sup>a</sup> USB 1.1 or later compliant USB port. Programming of the CDCM7005 and DAC5682Z is accomplished through this port.

## *6.4 Power Management*

The TSW3070EVM requires an input of 6 VDC either from the banana connectors or the supplied 6-V wall supply. A current rating of at least 2 A is recommended for the 6-V supply. The rest of the supplies: 3.3, 1.8, <sup>±</sup>5V are all generated on the board with linear regulators.

## **7 Demonstration Kit Test Configuration Test Equipment**

## *7.1 Test Setup*

The test setup for the TSW3070EVM is shown in Figure 7. This setup shows the TSW3100 pattern generator supplying an LVDS signal to the TSW3070EVM. (see the [TSW3100](http://www-s.ti.com/sc/techlit/http://focus.ti.com/docs/toolsw/folders/print/tsw3100evm.html) product folder).

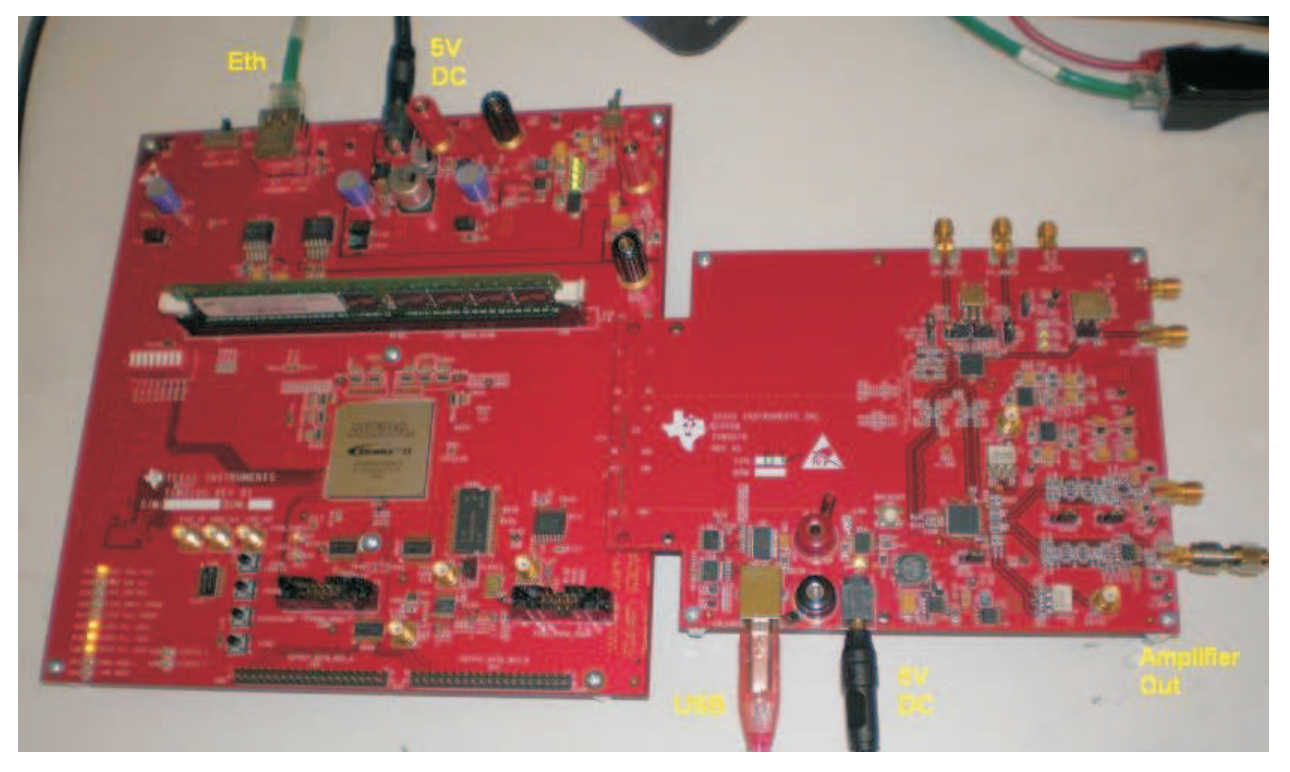

**Figure 7. TSW3070EVM Driven by TSW3100 Pattern Generator**

## *7.2 Test Equipment*

The following test equipment is required for testing the .TSW3070EVM. Some other equipment may be used; however, results may vary due to limitations of the instruments.

- •Power supply 6 VDC @ 2 A.
- •Spectrum Analyzer: Rhode & Schwarz FSU, FSQ, or equivalent.
- •Pattern generator: TSW3100 using LVDS mode, or some other LVDS capable pattern generator.
- • Oscilloscope: Probe clock and data lines for trouble shooting, measure voltage waveform in time domain.
- Digital voltmeter to verify signal levels.

<span id="page-18-0"></span>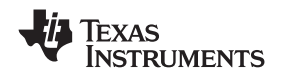

#### www.ti.com *Demonstration Kit Test Configuration Test Equipment*

## *7.3 Calibration*

In order to measure the proper output power, the insertion loss of the analyzer cable must be calibrated. Measure <sup>a</sup> calibrated 0-dBm source to see how much loss is in the cable at the frequency of interest.

## *7.4 Typical Performance Measurements*

The TSW3070EVM ac measurements at the transformer outputs can be used to verify the performance of the DAC5682Z if necessary, or if <sup>a</sup> reference signal is needed when measuring the performance at the OPA695 or THS3091/5 output. The OPA695 and THS3091/5 are both implemented in <sup>a</sup> differential-in to single-ended-out configuration. The gain of the OPA695 has been set to 2.2x, and the THS3091/5 has been set to <sup>a</sup> gain of 3.3x. The input on the OPA695 has an effective 25-Ω load on <sup>a</sup> 20-mA ac signal. The input of the THS3091/5 has an effective  $50-\Omega$  load with a 20-mA ac signal.

Using the TSW3100 in the Multi-Tone GUI mode, <sup>a</sup> single tone can be generated and measured at both outputs. This measurement must be verified first before any other testing or modification of the board is attempted to ensure that all hardware and software interfaces are operational. The OPA695 output is about 1.8 Vpp, whereas the THS3095 is about 5 Vpp.

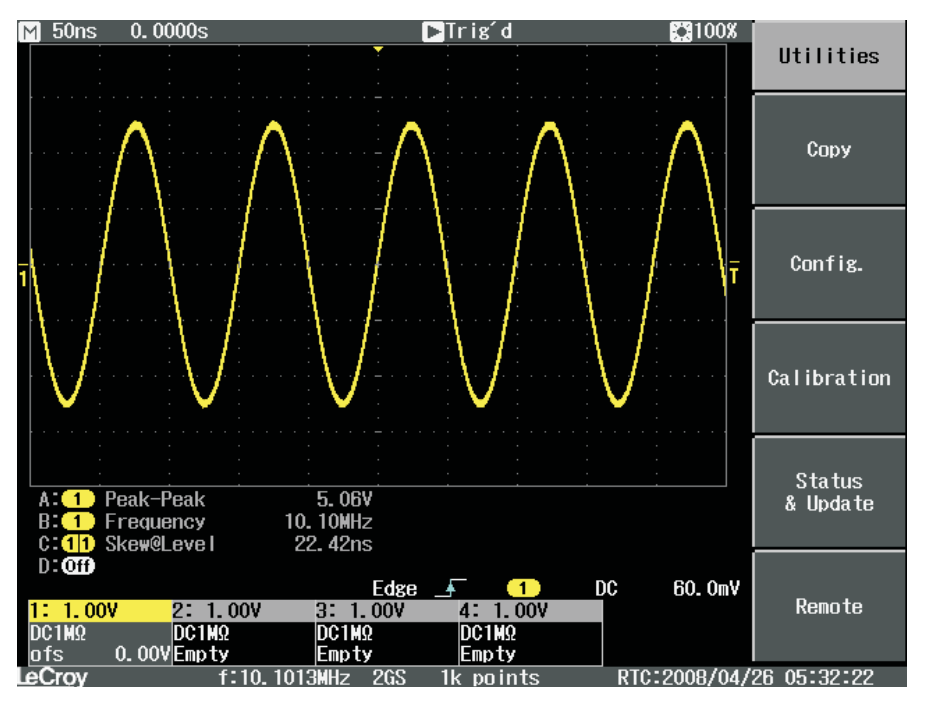

**Figure 8. Typical THS3091/5 Voltage Output, Default Gain 3.3x**

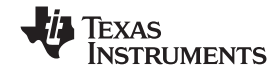

<span id="page-19-0"></span>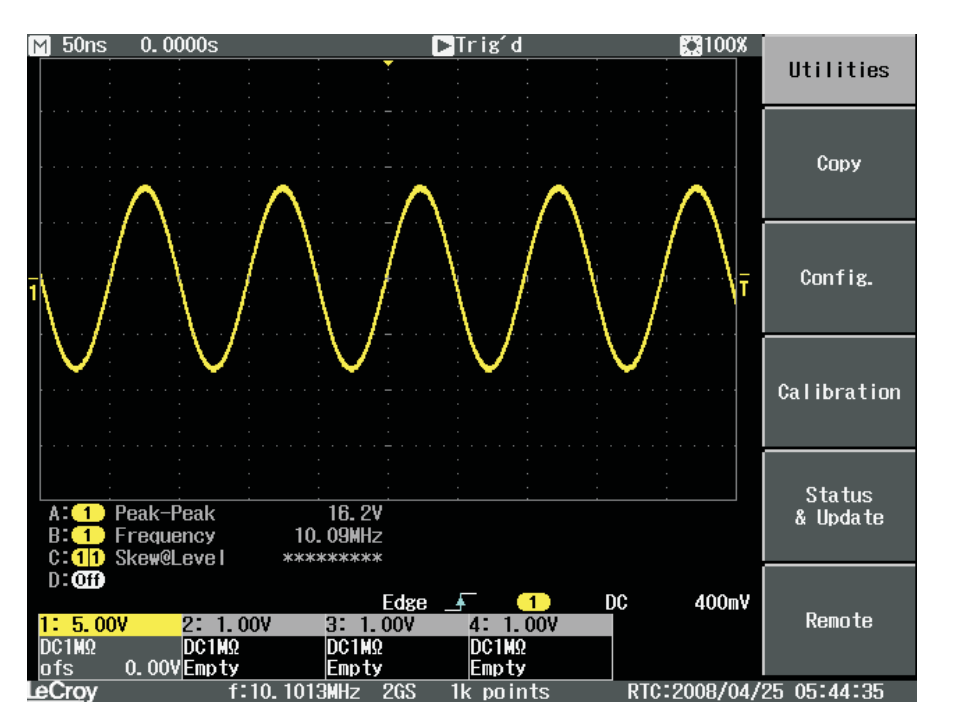

**Figure 9. THS3091/5 With +/-15-V External Supplies, 50-**Ω **Input, Gain at 10x**

A low-pass filter (LPF) is between the DAC outputs and the OPA695 and THS3091/5. This prevents any higher frequency DAC images from affecting performance of the amplifiers. The wide bandwidth OPA695 is typically operated at lower gains with smaller output swings with <sup>a</sup> wider input LPF, about 200 MHz. The THS3095 is normally operated at larger gains (larger feedback resistor) and larger output swings which results in narrower output bandwidth. Consequently, the LPF for the THS3091/5 is set lower at 100 MHz. Both LPFs are 50-Ω differential, fifth-order Chebyshev filters with <sup>a</sup> 0.1-dB ripple. Filter design can be done according to application report [SLWA053](http://www-s.ti.com/sc/techlit/SLWA053) with freely available tools.

<span id="page-20-0"></span>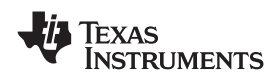

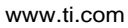

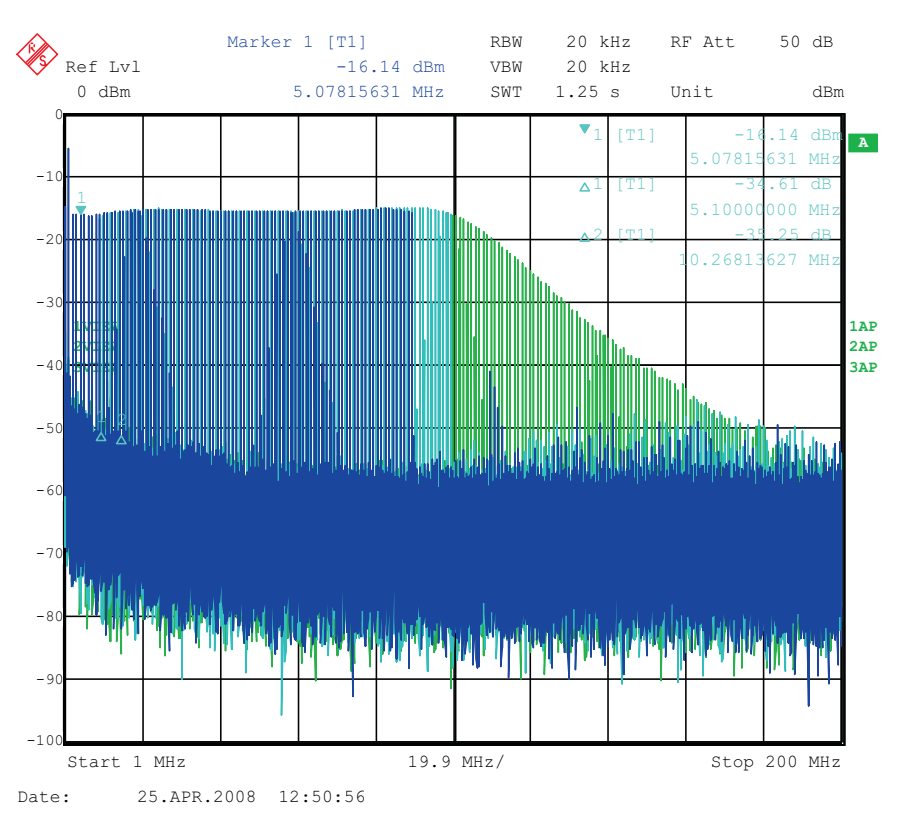

**Figure 10. THS3091/5 LPF Filter Shape Evaluated With Multi-tone Input Signal From the TSW3100 Pattern Generator**

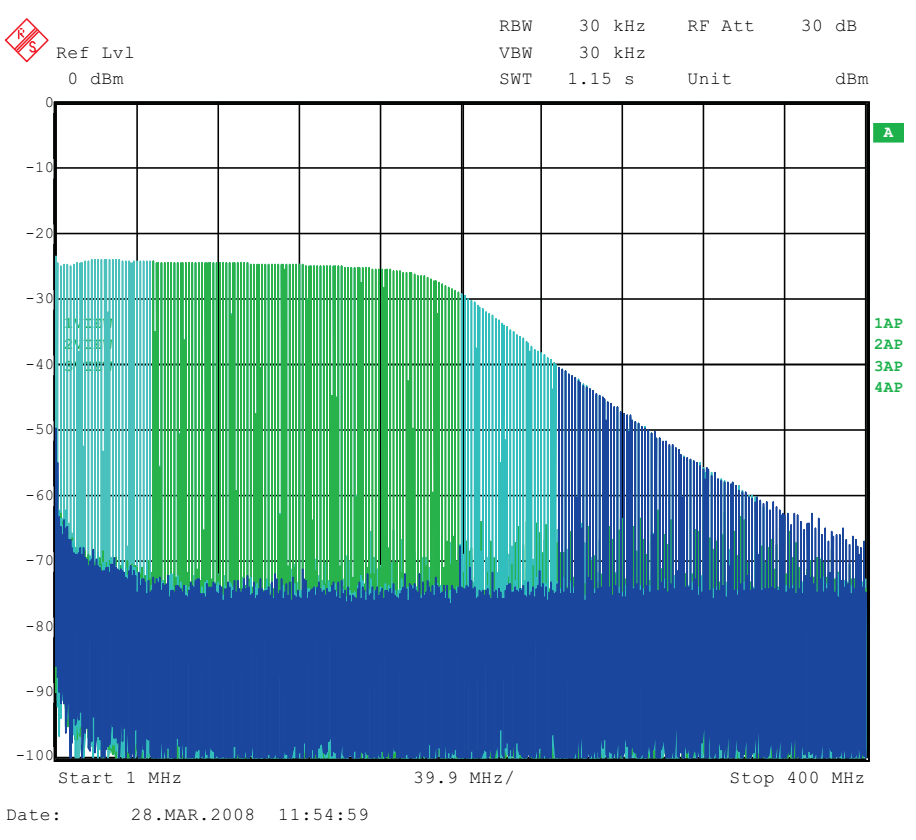

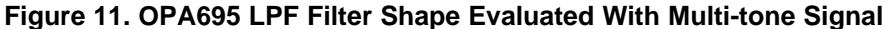

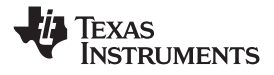

<span id="page-21-0"></span>*Demonstration Kit Test Configuration Test Equipment* www.ti.com

Some typical IMD3 data was obtained for both devices configured with 25-Ω input impedances and identical gains of 2.2x using <sup>±</sup>5-V onboard supplies.

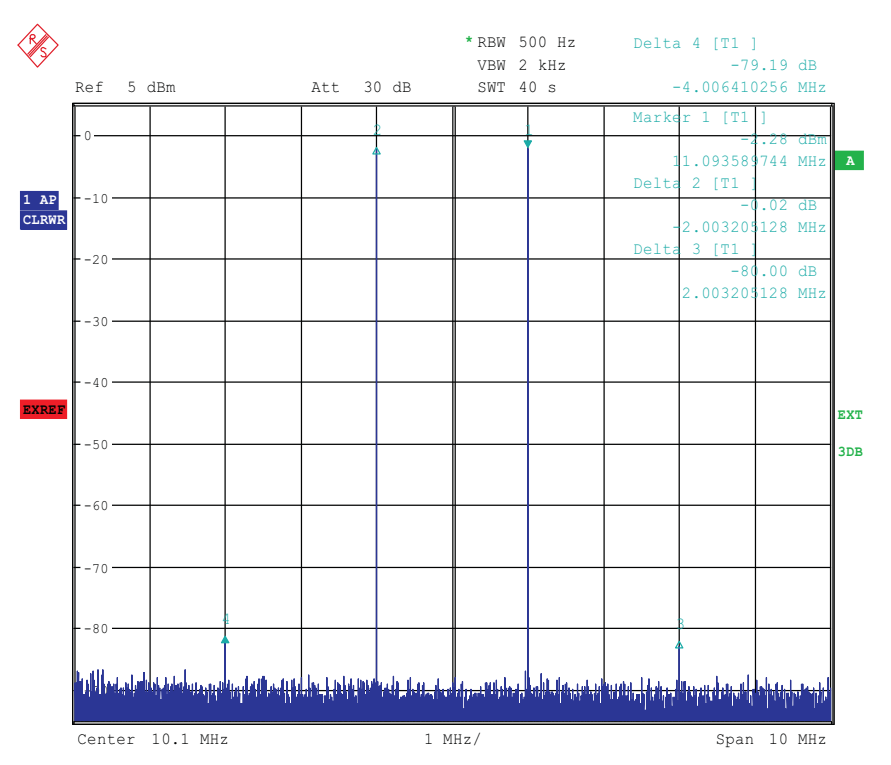

**Figure 12. IMD3 Plot for THS3095**

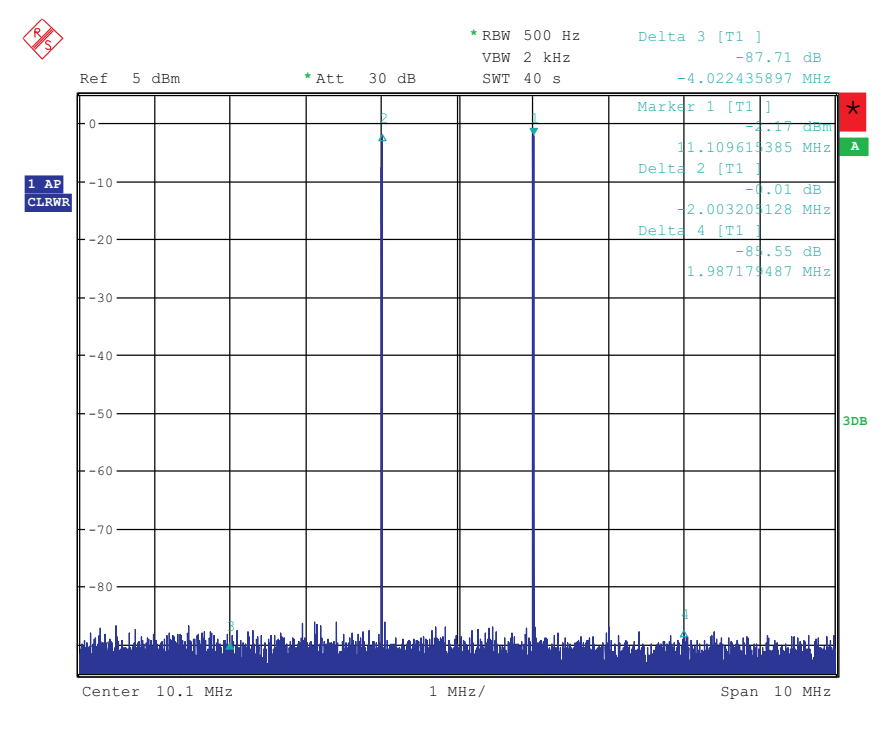

Date: 7.APR.2008 22:50:03

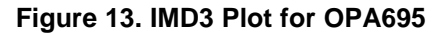

<span id="page-22-0"></span>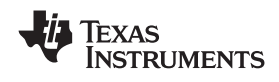

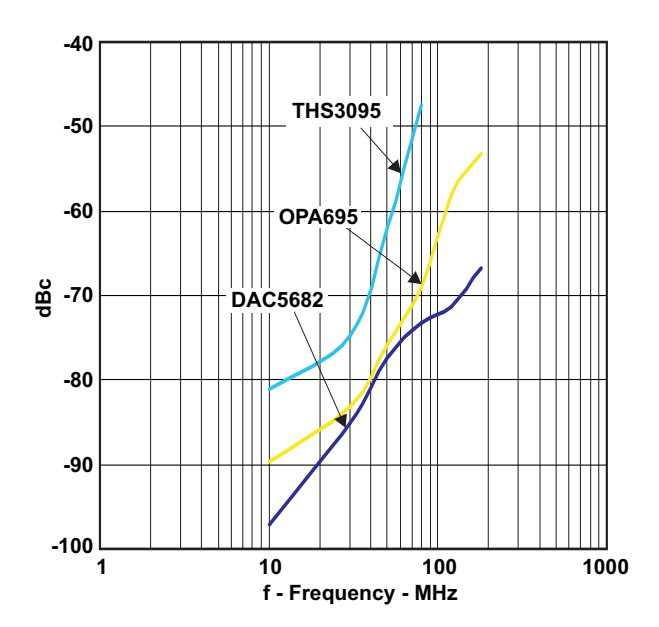

**Figure 14. Summary of IMD3 for Passive Transformer, OPA695, and THS3091/5 Output**

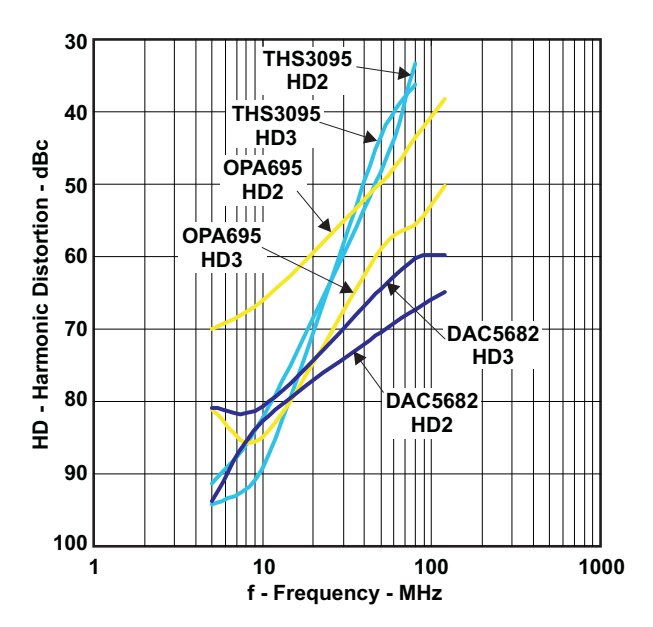

**Figure 15. Summary of Harmonic Distortion for Passive Transformer, OPA695, and THS3091/5 Output**

## **8 Initial Power Up and Test**

This section outlines the basic power up and test procedure to ensure that the EVM is in an operational state.

## *8.1 Initial Inspection*

Inspect the board to determine which VCXO is on the board. This is useful information when programming the CDCM7005 to lock the DAC clock to the reference. Typically, the board is populated with an 800-MHz VCXO.

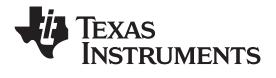

## <span id="page-23-0"></span>*8.2 Engage Power Supplies*

Plug in the 6-Vdc wall plug.

### *8.3 Verify Status of the Board*

The DAC software will detect if the USB port is active and if it is capable of reading the serial number from the EVM. This determines if the communication between the board and the PC is correct. The HOME menu of the DAC GUI software indicates this status. The VCXO and Reference LEDs (D1, D2) must be lit as well as the power LED (D18).

## *8.4 Program the CDCM7005*

On the DAC5682z EVM GUI, click on "Register Config" which is located on the left side of the GUI. Program the registers as necessary manually or load <sup>a</sup> saved configuration file. An example file for loading the CDCM7005 called "CDCM7005\_4X\_Interp.reg7005" can be found on the provided CD. To load this file, click on the "Load Regs" button on the lower center of the GUI. Navigate to the correct location, select this file, then click on "OK". The default mode of GUI has the "CDCM7005 Operation" set to "Buffer Mode". Click on this button and change the setting to "PLL Mode". Next, change the "VCXO Freq (MHz)" default value of "983.04 to "800" by either clicking on the down arrow of this button or entering "800" manually. Hit enter and the new settings will be sent to the CDCM7005. Note that the CDCM7005 LOCK LED (D3) is now lit as it achieves lock between the VCXO and 10-MHz reference. This LED does not illuminate when using external VCXO.

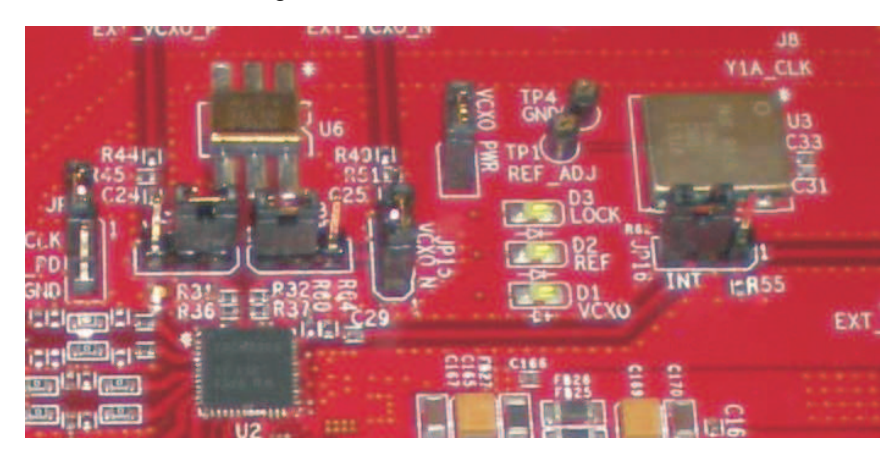

**Figure 16. CDCM7005, 800M VCXO, 10M Ref, Locked Condition LEDs**

### *8.5 Program the DAC5682Z*

On the DAC5682z EVM GUI, click on "DAC5682 Diagram" which is located on the left side of the GUI. Program the DAC5682z registers as necessary manually or load <sup>a</sup> saved configuration file. An example file for loading the DAC5682z called "DLL\_4X\_Interp.reg5682" can be found on the provided CD. To load this file, click on the "Load Regs" button on the right center side of the GUI. Navigate to the correct location, select this file, then click on "OK". The registers will be loaded and the GUI should now look as shown in Figure 17. If the DLL Lock light is red, make sure the pattern generator is providing <sup>a</sup> proper DCLK to the TSW3070EVM.

<span id="page-24-0"></span>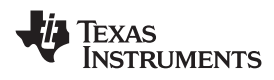

| Menu<br>DAC5682z Register Configuration<br>$\overline{\overline{3}}$<br>functionality<br><b>DAC5682z</b><br>ਜ਼ੀ<br>version<br><b>EVM Home</b><br>PLL Lock<br><b>DLL</b> Lock<br>PLL bypassed .<br>DLL enabled<br>$\left  \cdot \right $<br>2's complement<br>digital logic<br>enabled -<br>format<br>$\cdot$<br>DAC5682 Diagram<br><b>DLL Sleep</b><br>PLL Sleep<br>PLL reset C<br>DLL restart C<br>$\blacksquare$<br>×<br>reverse bus<br>interpolation 4x<br>normal<br><b>Register Config</b><br>V Auto-DLL<br>$\blacksquare$<br>disabled<br>CMO mode Bypass<br>swap data<br>×<br>M value 1<br><b>VCO Frequency</b><br>1x<br>$\blacksquare$<br>$\blacksquare$<br>TSW3100 Config<br><b>DLL Delay (deg)</b><br>90<br>$\mathcal{R}$<br>E<br>$\overline{\phantom{a}}$<br>disabled<br>CM1 mode Bypass<br>same data<br>PLL Gain (MHz/V) 85<br>N value 1<br>圖<br>$\rightarrow$<br><b>DLL fixed current</b><br>$-1.88$<br>$\blacksquare$<br>Help<br>delay (ps/uA)<br>$\frac{\text{clock}}{\text{delay}}$ 0<br>delay 0 -<br>$0 -$<br><b>FIFO</b> offset<br>PLL Range (MHz) 262 - 485<br>$\ddot{}$<br><b>DLL</b> inv clock<br>inverse<br>$\mathcal{L}_{\mathcal{A}}$<br>mask<br><b>SLFST</b> error<br>×<br>DAC mode<br>Offset disabled .<br>serial interface 3-pin -<br>software sync @<br><b>Reset USB Port</b><br>dual DAC<br>$\mathbf{r}$<br>offset sync<br>×<br><b>FIFO</b> error<br>mask<br>Send All<br>self test disabled +<br>sync source soft sync<br>Readback Enabled<br>医<br>$\overline{\phantom{a}}$<br>Setup/Hold Error   mask<br>田<br>Offset A<br>Read All<br><b>F</b> DACA Sleep<br>hold sync enabled -<br>FA002 disabled .<br>Č<br><b>SLFST error reset</b><br>DACB Sleep<br>Offset B<br>곷<br>In<br><b>Load Regs</b><br>clk div sync enabled -<br>Fuse A disabled +<br>Č<br>FIFO error reset<br>Save Regs<br>Setup/Hold error reset<br>DACA Gain 15<br>Fuse B disabled .<br>FIFO sync enabled -<br>DAC A LPF disabled .<br>DACB Gain 15 ÷<br>DAC B LPF disabled v<br>Normal<br>SDO.<br>급<br><b>ATEST ATEST disabled</b><br>B<br>Value<br>Reg<br>Hex<br><b>CDCM7005 Register Configuration</b><br>CDCM7005 Operation PLL Mode<br><b>Output Settings</b><br>00<br>01000011<br>0x43<br>00010000<br>01<br>0x10<br>Y0 Output (Unused)<br><b>PLL Settings</b><br>Output Settings<br>M & N Selection<br>11100000<br>0xE0<br><b>YO Divider</b><br>YO Level<br>Manual<br>3-state<br>$-1$ YOA<br>01110011<br>0x73<br>LVPECL -<br>$1 - 7$<br>00000000<br>0x00<br>Ref. Freq (MHz)<br>FB_MUX<br>$~ $ YOB<br>3-state<br>05<br>00000010<br>0x02<br>Y1 Output (SMA Outputs)<br>10 <sup>°</sup><br>÷<br>$4 -$<br>06<br>00000000<br>0x00<br><b>Y1 Divider</b><br><b>Y1 Level</b><br>11111111<br><b>OxFF</b><br>$-11A$<br>3-state<br>VCXO Freq (MHz)<br><b>Phase Shift</b><br>08<br>00000000<br>0x00<br>LVPECL -<br>$1 -$<br>09<br>00000000<br>0x00<br>800<br>÷<br>$/16$ $-$<br>$-$ Y <sub>1B</sub><br>3-state<br>00001010<br>0x0A<br>Y2 Output (TSW3100)<br>N Divider<br>M Divider<br><b>OB</b><br>00000000<br>0x00<br>Y2 Level<br>Y2 Divider<br>active<br>$-12A$<br>OC<br>00000000<br>0x00<br>푹<br>$\Rightarrow$<br>20 <sub>2</sub><br>$\overline{1}$<br>$16$ $\bullet$<br>LVPECL <b>v</b><br>0 <sub>D</sub><br>00000000<br>0x00<br>$\rightarrow$ Y2B<br>active<br><b>OE</b><br>0x00<br>00000000<br>Output Freq (MHz)<br>Y3 Output (DCLK)<br>OF<br>00000000<br>0x00<br>800<br><b>Y3 Divider</b><br>Y3 Level<br>3-state<br>$-113A$<br>LVPECL -<br>$\mathbf{1}$<br>$\vert \cdot \vert$<br>3-state<br>$-1$ Y3B | DAC5682z EVM Control |  | <b><i>EXAS INSTRUMENTS</i></b> |
|----------------------------------------------------------------------------------------------------|----------------------|--|--------------------------------|
|                                                                                                    |                      |  |                                |
| 02<br>03<br>04<br>07<br><b>0A</b>                                                                                                    |                      |  |                                |
|                                                                                                    |                      |  |                                |
| Send All<br><b>Y4 Output (DAC5682 CLK)</b><br>$-14A$<br><b>Load Regs</b>                                                                                                    |                      |  | ė                              |

**Figure 17. DAC5682 and CDCM7005 Example Register Settings**

### *8.6 Program TSW3100*

Use the TSW3100 GUI to generate and load <sup>a</sup> test pattern, either <sup>a</sup> tone, multi-tones, or modulated waveforms. This input is required to provide the DCLK to the DAC5682z.

## **9 Optional Configurations**

### *9.1 External VCXO*

It is possible to configure the TSW3070EVM to use an external VCXO for application flexibility. J13 and J14 can be used in position 2-3 to select an external VCXO or clock signal.

## *9.2 Transformer Passive Output*

The board is by default set up to output signals through the OPA695 and THS3091/5. These devices can be individually bypassed to <sup>a</sup> transformer output, if needed. To bypass the OPA695, move R6 to R109, and R15 to R134. To bypass the THS3091/5, move R20 to R135, and R27 to R136.

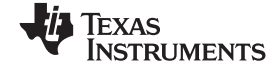

<span id="page-25-0"></span>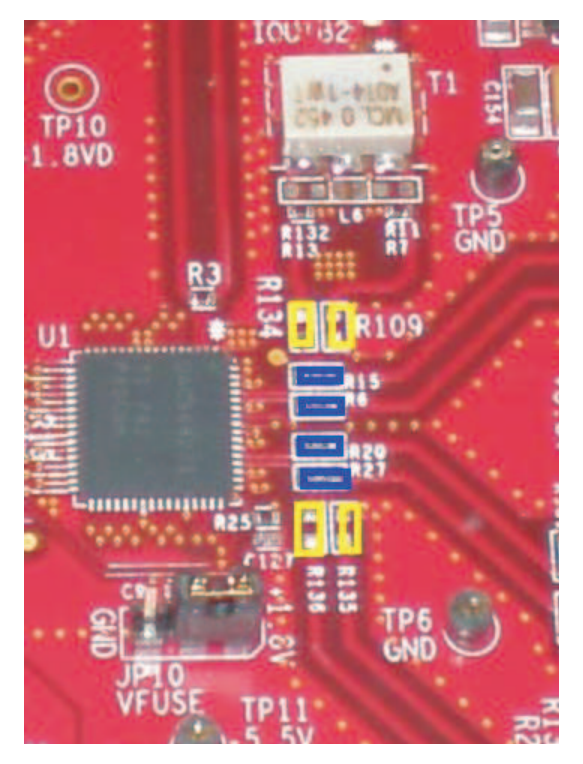

### **Figure 18. DAC5682Z Resistor Jumper Configuration**

The blue denotes the default configuration (operational amplifier output), whereas the yellow denotes the transformer output option.

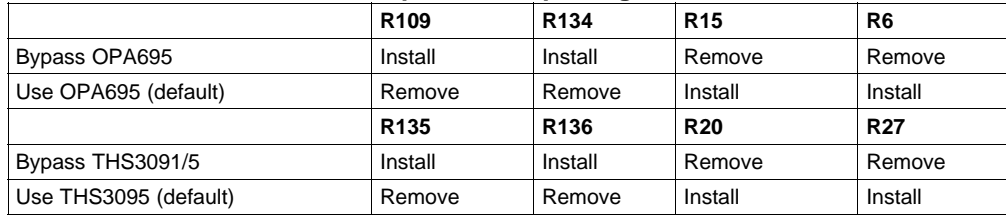

#### **Table 6. Optional Output Signal Path.**

## *9.3 Higher Amplifier Voltage Supplies*

When changing the amplifier power supplies from the onboard  $\pm 5$  V to some external supply, it is important to ensure that the voltages to the OPA695 do not exceed  $\pm 6.5$  V as this could damage the device. When the situation merits, remove the ferrite beads that connect the OPA695 to the ±VAMP supplies (FB10, FB11).

To connect external supplies, the  $\pm$ VAMP amplifier net must be disconnected from the onboard  $\pm$ 5V net. This involves removing ferrite beads FB7 and FB13. The external supply can then be connected to TP3 and TP9. Keep in mind that the maximum supply voltages for the OPA695 (±6.5V) and the THS3095 (33V between +Vs and –Vs).

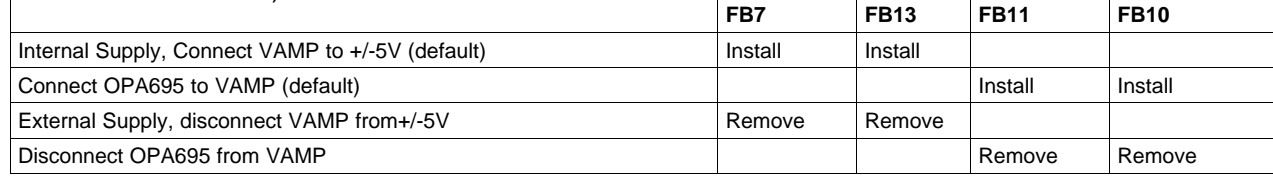

<span id="page-26-0"></span>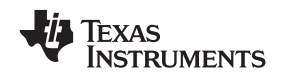

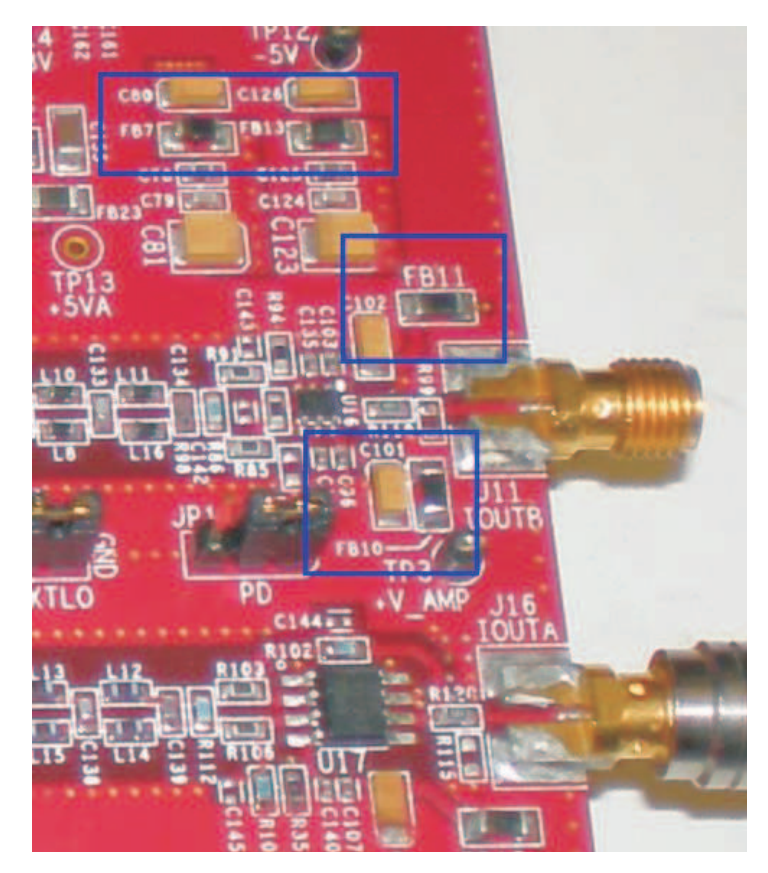

**Figure 19. Position of Ferrite Beads for Power Options**

## *9.4 Baseband Filter*

The TSW3070EVM has been designed to allow <sup>a</sup> fifth-order differential LC filter. The filter for the OPA695 is a fifth-order, low-pass filter with a corner at 200 MHz. This filter was designed with a 25- $\Omega$  source and termination impedance to account for the DAC load and the operational amplifier input. The THS3091/5 filter is a fifth-order, low-pass filter with a corner at 100 MHz. This filter was designed with a 50- $\Omega$ impedance in mind. These filters can only be modified by bearing in mind the design of the DAC termination and operational amplifier configuration. Both outputs of the amplifiers are intended to drive 50-Ω test equipment.

## **10 Schematic, Bill of Materials and Printed-Circuit Board Layout**

The TSW3070EVM schematic, bill of materials, and board CAD design files can be found on the provided compact disc.

#### **EVALUATION BOARD/KIT IMPORTANT NOTICE**

Texas Instruments (TI) provides the enclosed product(s) under the following conditions:

This evaluation board/kit is intended for use for **ENGINEERING DEVELOPMENT, DEMONSTRATION, OR EVALUATION PURPOSES ONLY** and is not considered by TI to be <sup>a</sup> finished end-product fit for general consumer use. Persons handling the product(s) must have electronics training and observe good engineering practice standards. As such, the goods being provided are not intended to be complete in terms of required design-, marketing-, and/or manufacturing-related protective considerations, including product safety and environmental measures typically found in end products that incorporate such semiconductor components or circuit boards. This evaluation board/kit does not fall within the scope of the European Union directives regarding electromagnetic compatibility, restricted substances (RoHS), recycling (WEEE), FCC, CE or UL, and therefore may not meet the technical requirements of these directives or other related directives.

Should this evaluation board/kit not meet the specifications indicated in the User's Guide, the board/kit may be returned within 30 days from the date of delivery for <sup>a</sup> full refund. THE FOREGOING WARRANTY IS THE EXCLUSIVE WARRANTY MADE BY SELLER TO BUYER AND IS IN LIEU OF ALL OTHER WARRANTIES, EXPRESSED, IMPLIED, OR STATUTORY, INCLUDING ANY WARRANTY OF MERCHANTABILITY OR FITNESS FOR ANY PARTICULAR PURPOSE.

The user assumes all responsibility and liability for proper and safe handling of the goods. Further, the user indemnifies TI from all claims arising from the handling or use of the goods. Due to the open construction of the product, it is the user's responsibility to take any and all appropriate precautions with regard to electrostatic discharge.

EXCEPT TO THE EXTENT OF THE INDEMNITY SET FORTH ABOVE, NEITHER PARTY SHALL BE LIABLE TO THE OTHER FOR ANY INDIRECT, SPECIAL, INCIDENTAL, OR CONSEQUENTIAL DAMAGES.

TI currently deals with <sup>a</sup> variety of customers for products, and therefore our arrangement with the user **is not exclusive.**

TI assumes no liability for applications assistance, customer product design, software performance, or infringement of patents or **services described herein.**

Please read the User's Guide and, specifically, the Warnings and Restrictions notice in the User's Guide prior to handling the product. This notice contains important safety information about temperatures and voltages. For additional information on TI's environmental and/or safety programs, please contact the TI application engineer or visit [www.ti.com/esh](http://www.ti.com/esh).

No license is granted under any patent right or other intellectual property right of TI covering or relating to any machine, process, or combination in which such TI products or services might be or are used.

#### **FCC Warning**

This evaluation board/kit is intended for use for **ENGINEERING DEVELOPMENT, DEMONSTRATION, OR EVALUATION PURPOSES ONLY** and is not considered by TI to be <sup>a</sup> finished end-product fit for general consumer use. It generates, uses, and can radiate radio frequency energy and has not been tested for compliance with the limits of computing devices pursuant to part 15 of FCC rules, which are designed to provide reasonable protection against radio frequency interference. Operation of this equipment in other environments may cause interference with radio communications, in which case the user at his own expense will be required to take whatever measures may be required to correct this interference.

#### **EVM WARNINGS AND RESTRICTIONS**

It is important to operate this EVM within the input voltage range of -15 V to +15 V and the output voltage range of -15 V to +15 V.

Exceeding the specified input range may cause unexpected operation and/or irreversible damage to the EVM. If there are questions concerning the input range, please contact <sup>a</sup> TI field representative prior to connecting the input power.

Applying loads outside of the specified output range may result in unintended operation and/or possible permanent damage to the EVM. Please consult the EVM User's Guide prior to connecting any load to the EVM output. If there is uncertainty as to the load specification, please contact <sup>a</sup> TI field representative.

During normal operation, some circuit components may have case temperatures greater than 60°C. The EVM is designed to operate properly with certain components above 60°C as long as the input and output ranges are maintained. These components include but are not limited to linear regulators, switching transistors, pass transistors, and current sense resistors. These types of devices can be identified using the EVM schematic located in the EVM User's Guide. When placing measurement probes near these devices during operation, please be aware that these devices may be very warm to the touch.

> Mailing Address: Texas Instruments, Post Office Box 655303, Dallas, Texas 75265 Copyright © 2008, Texas Instruments Incorporated

#### **IMPORTANT NOTICE**

Texas Instruments Incorporated and its subsidiaries (TI) reserve the right to make corrections, modifications, enhancements, improvements, and other changes to its products and services at any time and to discontinue any product or service without notice. Customers should obtain the latest relevant information before placing orders and should verify that such information is current and complete. All products are sold subject to TI's terms and conditions of sale supplied at the time of order acknowledgment.

TI warrants performance of its hardware products to the specifications applicable at the time of sale in accordance with TI's standard warranty. Testing and other quality control techniques are used to the extent TI deems necessary to support this warranty. Except where mandated by government requirements, testing of all parameters of each product is not necessarily performed.

TI assumes no liability for applications assistance or customer product design. Customers are responsible for their products and applications using TI components. To minimize the risks associated with customer products and applications, customers should provide adequate design and operating safeguards.

TI does not warrant or represent that any license, either express or implied, is granted under any TI patent right, copyright, mask work right, or other TI intellectual property right relating to any combination, machine, or process in which TI products or services are used. Information published by TI regarding third-party products or services does not constitute <sup>a</sup> license from TI to use such products or services or <sup>a</sup> warranty or endorsement thereof. Use of such information may require <sup>a</sup> license from <sup>a</sup> third party under the patents or other intellectual property of the third party, or <sup>a</sup> license from TI under the patents or other intellectual property of TI.

Reproduction of TI information in TI data books or data sheets is permissible only if reproduction is without alteration and is accompanied by all associated warranties, conditions, limitations, and notices. Reproduction of this information with alteration is an unfair and deceptive business practice. TI is not responsible or liable for such altered documentation. Information of third parties may be subject to additional restrictions.

Resale of TI products or services with statements different from or beyond the parameters stated by TI for that product or service voids all express and any implied warranties for the associated TI product or service and is an unfair and deceptive business practice. TI is not responsible or liable for any such statements.

TI products are not authorized for use in safety-critical applications (such as life support) where <sup>a</sup> failure of the TI product would reasonably be expected to cause severe personal injury or death, unless officers of the parties have executed an agreement specifically governing such use. Buyers represent that they have all necessary expertise in the safety and regulatory ramifications of their applications, and acknowledge and agree that they are solely responsible for all legal, regulatory and safety-related requirements concerning their products and any use of TI products in such safety-critical applications, notwithstanding any applications-related information or support that may be provided by TI. Further, Buyers must fully indemnify TI and its representatives against any damages arising out of the use of TI products in such safety-critical applications.

TI products are neither designed nor intended for use in military/aerospace applications or environments unless the TI products are specifically designated by TI as military-grade or "enhanced plastic." Only products designated by TI as military-grade meet military specifications. Buyers acknowledge and agree that any such use of TI products which TI has not designated as military-grade is solely at the Buyer's risk, and that they are solely responsible for compliance with all legal and regulatory requirements in connection with such use.

TI products are neither designed nor intended for use in automotive applications or environments unless the specific TI products are designated by TI as compliant with ISO/TS 16949 requirements. Buyers acknowledge and agree that, if they use any non-designated products in automotive applications, TI will not be responsible for any failure to meet such requirements.

Following are URLs where you can obtain information on other Texas Instruments products and application solutions:

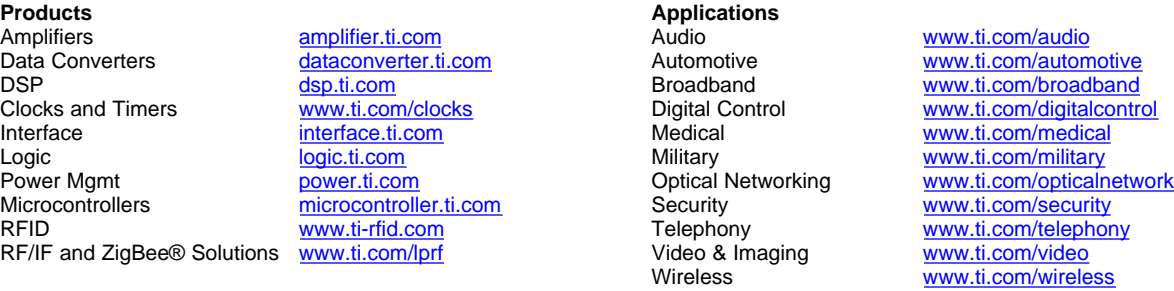

Mailing Address: Texas Instruments, Post Office Box 655303, Dallas, Texas 75265 Copyright © 2008, Texas Instruments Incorporated